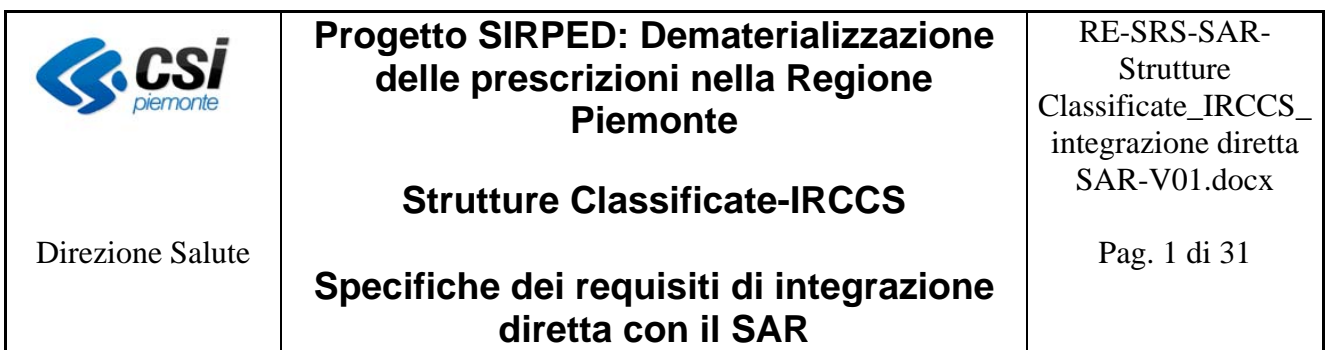

# **Progetto SIRPED Dematerializzazione delle prescrizioni nella Regione Piemonte**

# **Sistemi informativi delle Strutture Classificate-IRCCS**

# **Specifiche dei requisiti di integrazione diretta con il SAR**

**Versione 1.0** 

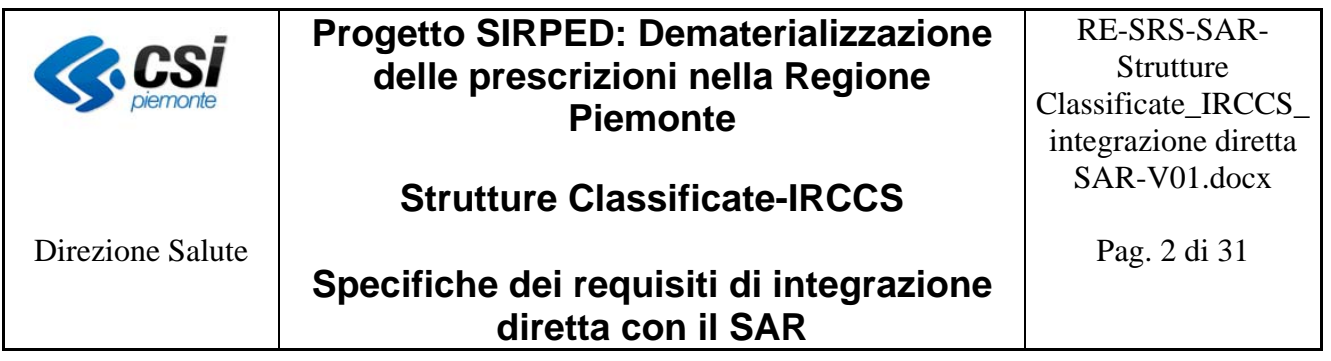

## **INDICE**

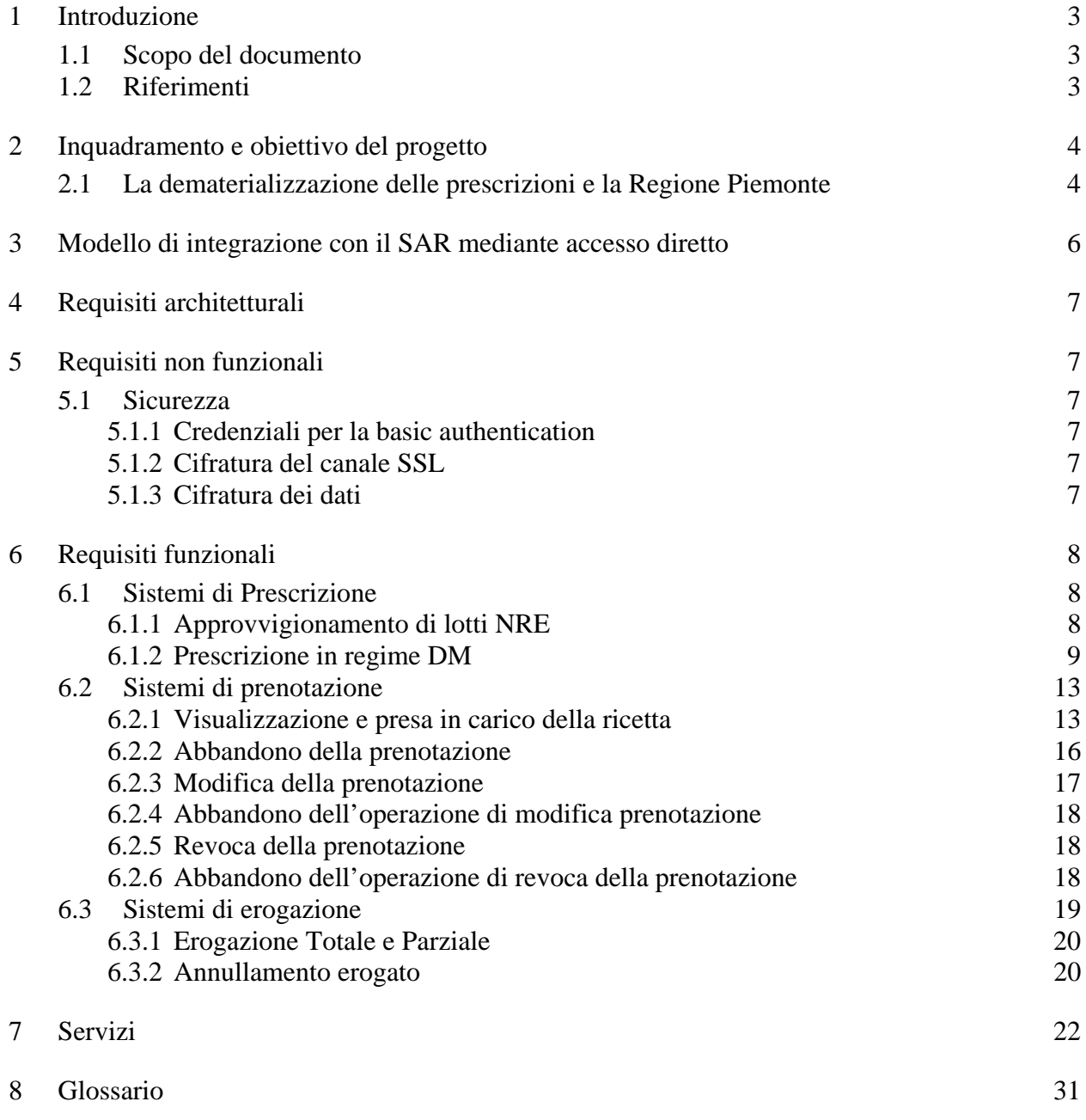

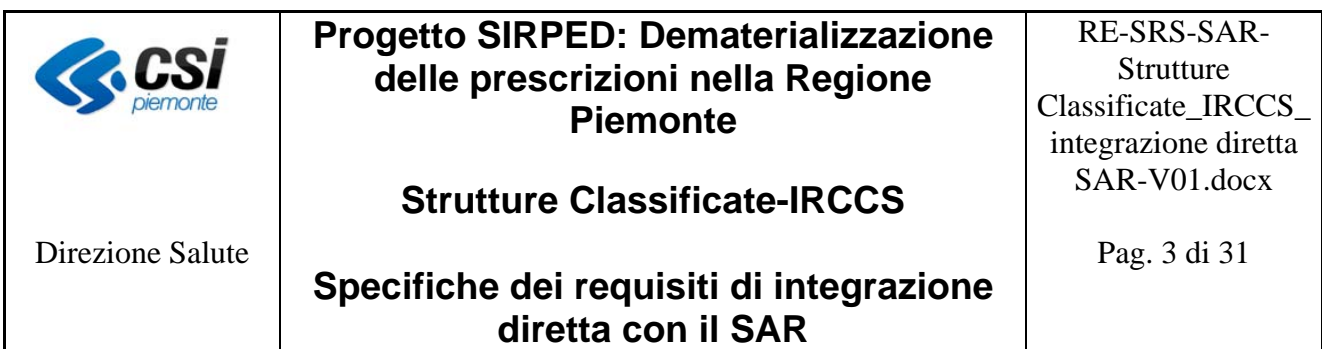

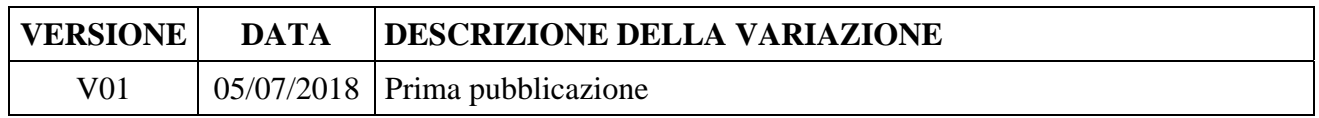

#### **1 Introduzione**

#### **1.1 Scopo del documento**

Scopo del presente documento è descrivere i requisiti di integrazione tra il Sistema di accoglienza regionale (SAR) della Regione Piemonte ed i sistemi informativi di prescrizione, prenotazione ed erogazione delle Strutture Classificate (Presidi equiparati) e IRCCS.

#### **1.2 Riferimenti**

I riferimenti di seguito indicati sono reperibili sul portale del sistema TS.

[0] Disciplinare Tecnico comma 2 art. 50 del 2008, Allegato1

[1] Progetto Tessera Sanitaria – Collegamento in rete dei medici- Manuale di progetto e specifiche tecniche - versione 11 del 01/03/2016 o successivi aggiornamenti.

[2] WSDL e schemi XSD per l'utilizzo dei servizi web dedicati alla trasmissione telematica dei dati relativi alle prescrizioni e per i servizi ausiliari secondo quanto previsto dal D.P.C.M. 26 marzo 2008 di attuazione dell'Art. 1 comma 810 lett. c) Legge 27 dicembre 2006 N.296, Versione 7, documento del 05/09/2011 o successivi aggiornamenti.

[3] Linee guida per la gestione principio attivo (Art15, comma 11-bis DL 95/2012), documento ver. 1 del 10/09/2012 o successivi aggiornamenti.

[4] Gestione del numero di ricetta elettronica (NRE), ver. 2 del 21/05/2012 o successivi aggiornamenti.

[5] Descrizione delle anomalie e soluzioni DPCM 26.03.2008: Manuale esplicativo codici di anomalia.pdf.

[6] Decreto 2 novembre 2011 – De materializzazione della ricetta medica cartacea, di cui all'articolo 11, comma 16, del decreto-legge n.78 del 2010 (Progetto Tessera Sanitaria)

[7] Progetto Tessera Sanitaria - Specifiche tecniche ricetta dematerializzata–Prescrizione, Versione del 23/09/2016 o successivi aggiornamenti

[8] Progetto Tessera Sanitaria - Decreto 2 novembre 2011- Controlli sui campi della ricetta dematerializzata (Prescrizione), Versione del 21.11.2012 o successive versioni.

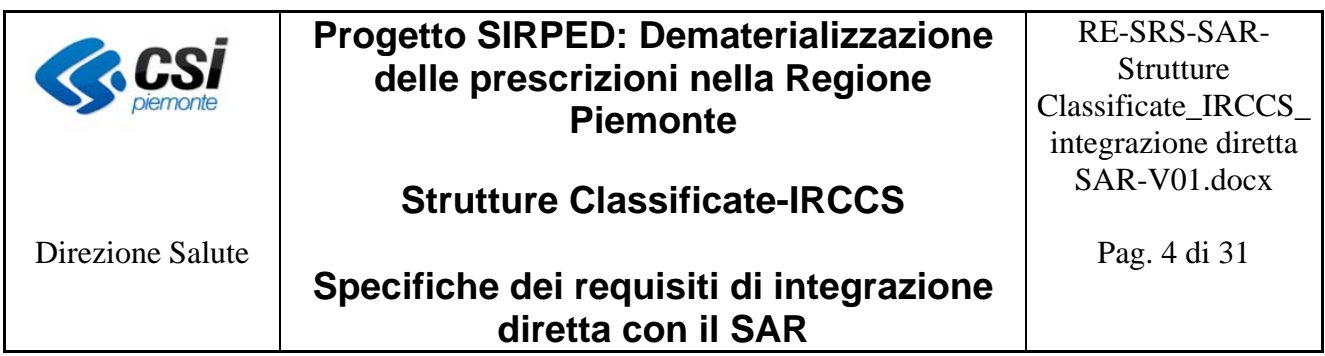

 [9] Progetto Tessera Sanitaria Specifiche tecniche ricetta dematerializzata – erogazione; versione del 23/09/2016 o successivi aggiornamenti

[10] Progetto Tessera Sanitaria - Decreto 2 novembre 2011 - Controlli sui campi della ricetta dematerializzata (Erogazione), Versione del 02.04.2013 o successive versioni.

[11] Progetto Tessera Sanitaria - Specifiche tecniche per la stampa del promemoria della ricetta dematerializzata, Decreto 2 novembre 2011, versione del 1/3/2016 o successivi aggiornamenti.

 [12] Progetto Tessera Sanitaria – Ricetta farmaceutica – Aggiornamento alla luce dell'Art.15, Comma 11-bis DL 95/2012 e successive modificazioni, riguardante la prescrizione del principio attivo, Versione 2.0 del 25.02.2013 o successivi aggiornamenti.

[13] Progetto Tessera Sanitaria - Regole per la trasmissione delle ricette dematerializzate (d.m. 2 novembre 2011) secondo quanto disposto dal decreto 18 marzo 2008 attuativo del comma 5, dell'articolo 50, versione 08 aprile 2013 o versioni successive.

#### **2 Inquadramento e obiettivo del progetto**

L'obiettivo del progetto "SIRPED" è quello di dare attuazione nella Regione Piemonte alle previsioni delle norme vigenti in materia di "De materializzazione della ricetta medica". L'iniziativa si colloca nel contesto più ampio del sistema di monitoraggio della spesa sanitaria, normato dall'art. 50 della legge n. 326 del 24/11/2003. Il progetto prevede la graduale sostituzione della ricetta cartacea con la ricetta elettronica, secondo le modalità previste dai decreti e disciplinari pubblicati dal Ministero dell'Economia e Finanze (MEF) nell'ambito del Progetto Tessera Sanitaria.

#### **2.1 La dematerializzazione delle prescrizioni e la Regione Piemonte**

Nell'ambito del progetto SIRPED, la Regione Piemonte ha scelto di istituire il **Sistema di accoglienza regionale** (SAR). Il SAR si interpone tra gli attori del sistema (prescrittori ed erogatori) ed il SAC (Sistema di accoglienza centrale).

Analogamente a quanto normato rispettivamente dal "DPCM 26 marzo 2008" [1] e dal "Decreto DM 2 novembre 2011"[6], il SAR fornisce tutte le funzionalità per l'accoglienza delle prescrizioni farmaceutiche e delle prestazioni specialistiche in regime DPCM e DM.

La dematerializzazione della ricetta prevede la tracciatura dell'intero ciclo di vita della prescrizione, cioè la gestione delle fasi di:

- Prescrizione ed erogazione per le ricette farmaceutiche,
- Prescrizione, prenotazione ed erogazione per le ricette specialistiche.

I sistemi di prescrizione devono consentire la compilazione della ricetta dematerializzata provvista di **Numero di ricetta elettronico** e l'invio della medesima al SAR, attraverso un protocollo di cooperazione applicativa conforme alle specifiche esposte nel presente documento.

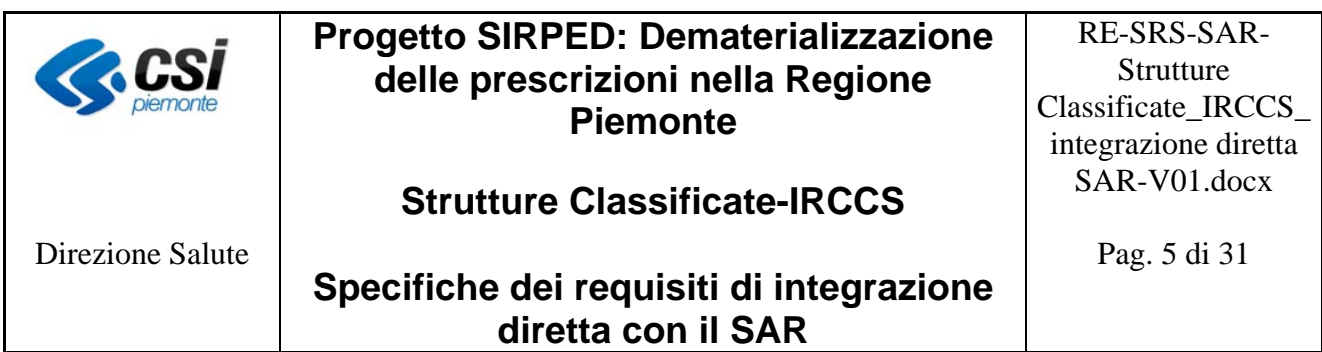

Il SAR effettua i controlli previsti in ambito ministeriale e regionale ed invia le prescrizioni al SAC; il SAC restituisce al SAR il codice di autenticazione, ovvero la certificazione che la ricetta è stata accolta correttamente dal MEF e l'autorizzazione a procedere alla stampa del promemoria da consegnare all'assistito. Il codice di autenticazione viene a sua volta restituito dal SAR al sistema di prescrizione.

Nel caso in cui, durante il processo di invio delle ricette da parte del sistema di prescrizione al SAR e poi al SAC, si presentassero delle condizioni per cui non sia possibile completare correttamente l'operazione telematica, secondo quanto stabilito dal regime DM [6, art.1], il medico prescrittore effettuerà la prescrizione con le attuali modalità.

Dall'ambito di applicazione del decreto DM sono escluse le prescrizioni di alcuni farmaci [6, art.3] per i quali il prescrittore provvede alla compilazione della prescrizione con le attuali modalità.

La prescrizione di una prestazione specialistica deve avvalersi del **nomenclatore tariffario regionale delle prestazioni della Regione Piemonte**. La Regione Piemonte ritiene infatti che la "ricetta dematerializzata" debba costituire un fattore abilitante per la diffusione di servizi innovativi, quali ad esempio la prenotazione on line da parte del cittadino, ed essere di supporto al processo di accettazione/erogazione della prestazione presso le strutture di erogazione. L'erogazione di tali servizi presuppone l'identificazione univoca e codificata della prestazione, già dal momento della sua prescrizione (ad esempio, "radiografia mano sinistra", etc).

Per tale motivo la Regione Piemonte ha definito il catalogo regionale delle prestazioni ambulatoriali e di laboratorio che deve essere adottato, congiuntamente al nomenclatore tariffario regionale, in tutte le fasi del ciclo di vita della ricetta, dalla prescrizione alla consuntivazione.

I sistemi di prenotazione (qualunque sistema aziendale abilitato alla funzione di prenotazione) attingeranno dal SAR le informazioni sulle ricette da prenotare nel rispetto delle regole definite dal MEF e dovranno comunicare al SAR la visualizzazione e presa in carico della ricetta o l'eventuale rilascio della presa in carico della stessa in modo da renderla nuovamente disponibile ad altri sistemi di prenotazione. In linea generale, la prenotazione (assegnazione di uno o più appuntamenti) effettuata attraverso i sistemi di prenotazione, regionale o aziendale, della/e prestazioni di una ricetta elettronica si traduce all'interno del SAR e, conseguentemente, nel SAC, nella presa in carico della ricetta stessa. Analogamente, all'interno del SAR e, conseguentemente, nel SAC, la revoca di tutte le prenotazioni di una ricetta elettronica, si traduce nel rilascio della presa in carico.

I sistemi di erogazione devono comunicare al SAR l'avvenuta erogazione di quanto specificato nella ricetta dematerializzata. Il SAR effettua i controlli previsti in ambito ministeriale e regionale ed invia le informazioni al SAC.

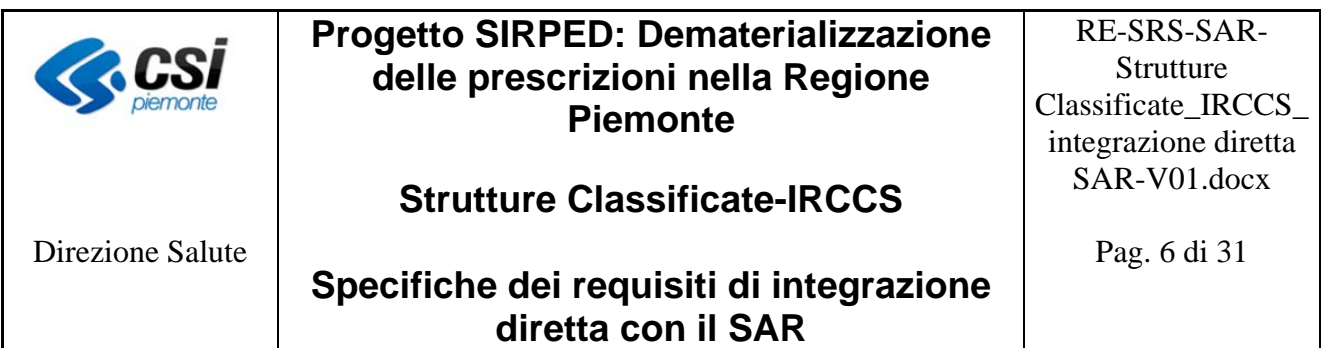

## **3 Modello di integrazione con il SAR mediante accesso diretto**

Il diagramma che segue illustra il modello logico di interazione dei sistemi gestionali, presenti all'interno delle STRUTTURA, con il SAR.

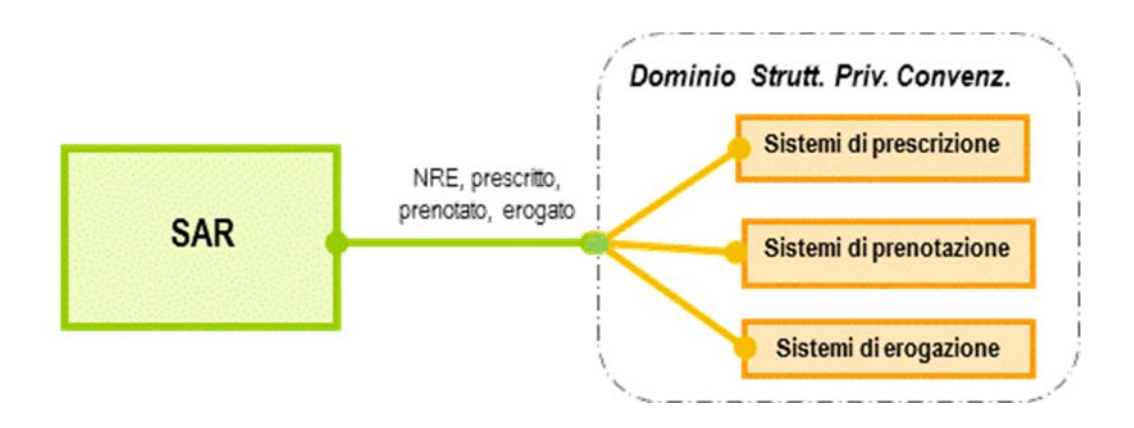

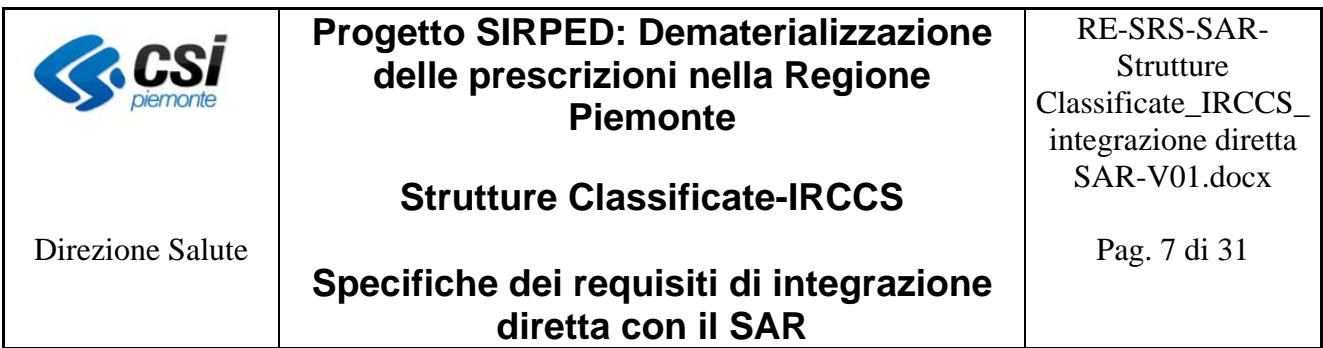

### **4 Requisiti architetturali**

La comunicazione con il SAR deve avvenire mediante web services la cui Struttura è quella definita dal MEF [2, 7, 9, 12] e dalla Regione Piemonte.

#### **5 Requisiti non funzionali**

Di seguito vengono riportati i requisiti non funzionali richiesti ai sistemi informativi aziendali.

#### **5.1 Sicurezza**

L'accesso ai servizi esposti dal SAR da parte dei sistemi informativi aziendali deve avvenire mediante la basic authentication, su canale SSL.

#### *5.1.1 Credenziali per la basic authentication*

Il SAR, in analogia al SAC, richiede che i servizi esposti dal SAR siano fruibili mediante autenticazione informatica basata sulle credenziali Rupar della Regione Piemonte costituite da UserName, Password e PinCode.

A tal fine ad ogni Azienda verrà fornita una credenziale unica assegnata al legale rappresentante aziendale.

Nel caso il SAR riscontri degli errori nella fase di autenticazione, restituisce un "fault" con il dettaglio dell'errore. Gli errori gestiti dal SAR in fase di autenticazione sono:

- Credenziali invalide
- Password scaduta

#### *5.1.2 Cifratura del canale SSL*

La riservatezza delle informazioni che transitano nel canale infraStrutturale di trasmissione deve essere garantita dal protocollo https implementato attraverso l'utilizzo di un certificato digitale rilasciato dalla Certification Autority (CA) Infocert.

#### *5.1.3 Cifratura dei dati*

Il SAR richiede che il pincode presente nei messaggi di comunicazione, che in questo contesto è quello assegnato alla credenziale del legale responsabile dell'Azienda, ed il codice fiscale del paziente siano crittografati. La Regione Piemonte renderà disponibile alle strutture la chiave pubblica del certificato necessario per l'operazione di crittografia (certificato di una CA autorizzata).

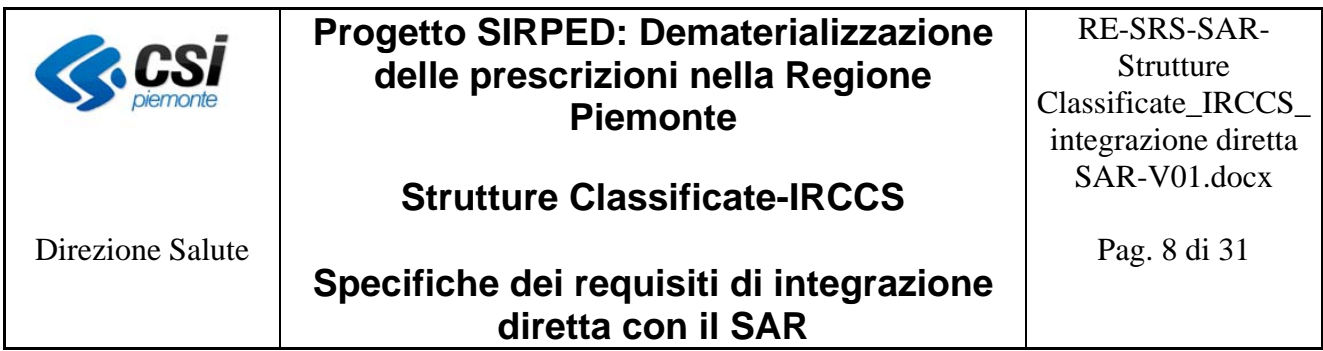

### **6 Requisiti funzionali**

Nei capitoli successivi vengono descritte le funzionalità necessarie a gestire il ciclo di vita delle prescrizioni. Ogni Struttura dovrà fare riferimento alle funzioni corrispondenti alle attività sanitarie regolamentate dalla propria convenzione.

#### **6.1 Sistemi di Prescrizione**

Scopo del paragrafo è descrivere i requisiti richiesti ai sistemi aziendali per l'interazione con il SAR relativamente all'invio del prescritto.

#### *6.1.1 Approvvigionamento di lotti NRE*

La Regione Piemonte ha scelto di realizzare una gestione distribuita dei lotti di NRE.

Il Sistema Regionale, a seguito di chiamata al servizio "richiestaLotto" effettuata dalle aziende, "distribuisce" alle stesse i lotti di NRE, che vengono associati al codice fiscale della persona fisica (a cui si assegna la responsabilità della certificazione dei dati che saranno inviati al SAR), titolare delle credenziali Rupar utilizzate dalla Struttura per il collegamento col SAR.

La Regione Piemonte ha definito che le Strutture si possono approvvigionare solo di lotti con identificativo 3 (100.000 NRE).

In analogia al SAC, il SAR espone il servizio denominato "Richiesta Lotto" [4, 7] attraverso il quale le Aziende richiedono un lotto con identificativo di tipo 3. Il SAR restituisce il primo lotto disponibile e lo assegna al richiedente del servizio, che nello specifico deve essere il referente aziendale (responsabile legale dell'azienda). Pertanto, il servizio richiestaLotto deve essere richiamato utilizzando:

- nella basic authentication le credenziali Rupar del referente aziendale,
- nel tag <CFMedico> il codice fiscale del referente aziendale a cui appartengono le credenziali Rupar usate nella basic authentication,
- nel tag <IdentificativoLotto> il valore 3.

Il SAR rende disponibile un lotto che permetta la generazione di 100.000 NRE; pertanto, le Strutture dovranno generare le ricette dematerializzate con gli NRE appartenenti al lotto a loro assegnato. Tale lotto viene tecnicamente generato attraverso un processo di "estrazione" dal lotto di cui si è approvvigionato il SAR dal SAC (lotto di tipo 4). Il SAR restituisce quindi come codice lotto, quello "estratto", ma come identificativo lotto quello di cui si è approvvigionato (nel caso dell'esempio sarà "4") e non "3" come specificato nella richiesta.

Pertanto, i gestionali di prescrizione dovranno essere in grado di generare gli NRE indipendentemente dall'identificativo del lotto richiesto utilizzando l'identificativo lotto ed il codice lotto ottenuti dal SAR.

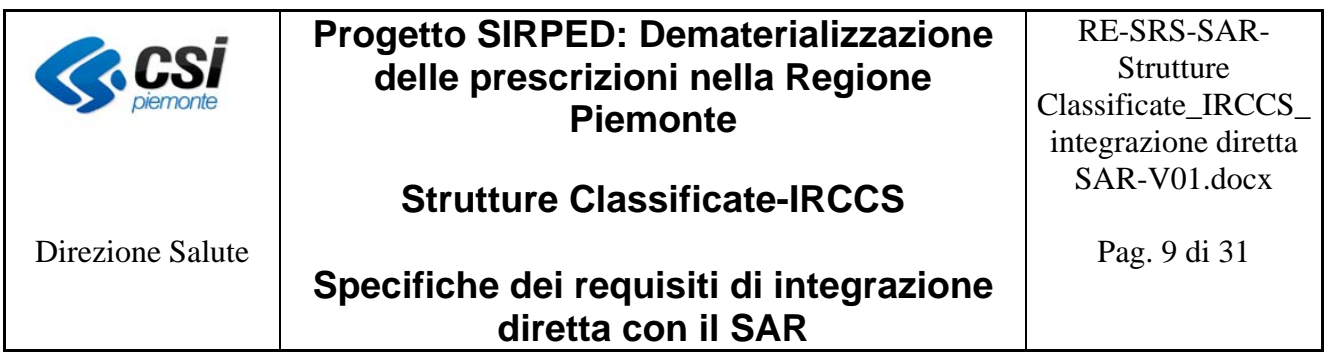

Ad esempio:

- Il SAR richiede al SAC un lotto con identificativo 4, il SAC restituisce un lotto così formato: 010 E7 4
	- o CodRegione=010
	- o CodRagLotto=E7
	- o IdentificativoLotto=4
	- o CodLotto=0
- Il gestionale di prescrizione richiede un lotto con identificativo 3, il SAR restituisce un lotto "estratto" da quello ottenuto dal SAC, così formato: 010 E7 4 0000
	- o CodRegione=010
	- o CodRagLotto=E7
	- o IdentificativoLotto=4
	- o CodLotto=0000
- Il gestionale di prescrizione genera per ogni ricetta un NRE a partire da 010 E7 4 0000 00000 fino a 010 E7 4 0000 99999.

Nel caso in cui il SAR riscontri un errore, compone la risposta con uno dei messaggi analoghi a quelli restituiti dal SAC.

A titolo di esempio, si riportano alcuni messaggi di errore gestiti dal SAR:

- la richiesta non contiene il tipo lotto (che quindi è vuoto): 02 "Inserire l'identificativo lotto";
- la richiesta contiene un identificativo del tipo lotto non valido (diverso da 1): 03 "Inserire un identificativo lotto valido";
- la richiesta non contiene il codice regione: 04 "Inserire il codice regione";
- $\bullet$  la richiesta contiene un codice regione non valido: 05 "Inserire un codice regione valido";
- la richiesta non contiene il codice fiscale oppure contiene un codice fiscale inesistente: 06 – "Inserire il codice fiscale del medico valido e/o facente parte della regione".

#### *6.1.2 Prescrizione in regime DM*

6.1.2.1 Invio al SAR delle prescrizioni in regime DM

Relativamente alle ricette dematerializzate [10], il MEF ha definito che la comunicazione al SAC del prescritto deve avvenire in modalità sincrona, anche se mediata dal SAR [6].

Il SAC al momento della ricezione della prescrizione rilascia un codice identificativo della stessa che deve essere stampato sul promemoria da consegnare al paziente. Il tempo massimo di attesa che può intercorrere tra l'invio della prescrizione e la ricezione del codice di autenticazione deve essere

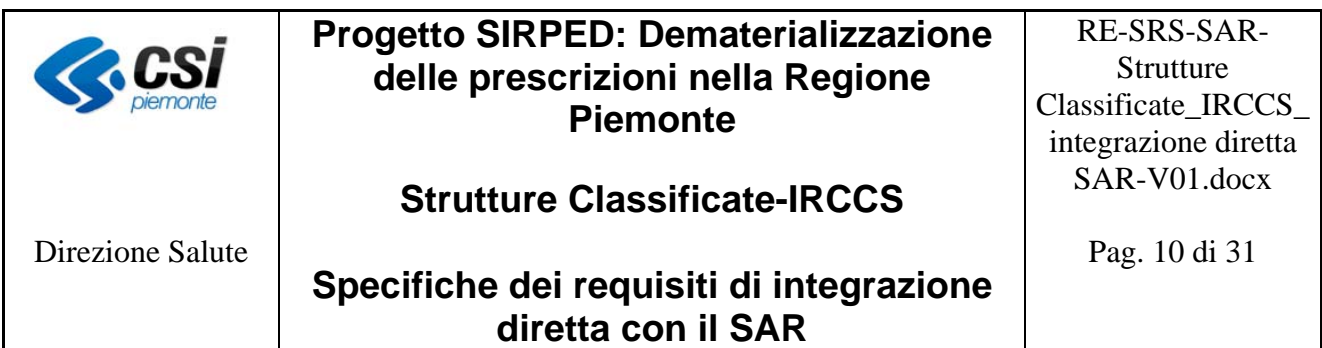

dell'ordine di qualche secondo; tale tempo sarà definito a livello nazionale. Allo scadere del tempo di attesa, se il prescrittore non ha ottenuto in risposta il codice di autenticazione, il medico dovrà effettuare la prescrizione con le attuali modalità.

Relativamente al concetto "tempo di attesa", sopra descritto, si fa presente che i sistemi aziendali di prescrizione dovranno essere in grado di gestire in modo parametrico il tempo massimo che potrà intercorrere tra l'inoltro della prescrizione e la ricezione del codice di autenticazione. Il parametro dovrà essere impostato in base al tempo che il MEF definirà a livello nazionale.

In mancanza di una indicazione nazionale, attualmente la Regione Piemonte ha definito tale tempo pari a 10 secondi.

Il SAR, in analogia al SAC:

- accetta operazioni di inserimento e annullamento della ricetta;
- espone il servizio denominato "*Servizio per l'invio dei dati della ricetta al SAC per la generazione della ricetta dematerializzata*"[7] attraverso il quale i sistemi di prescrizione inviano le ricette dematerializzate.

La Struttura della ricetta dematerializzata è quella definita dal DM del 2 novembre 2011 e descritta, in generale, nel documento per la gestione del prescritto [7].

In particolare, il SAR richiede che:

- il tag PinCode sia valorizzato con il pincode associato alla credenziale assegnata al legale rappresentante aziendale;
- Il PinCode ed il codice fiscale dell'assistito siano cifrati con la chiave pubblica del certificato che distribuirà la Regione Piemonte [§Cap. "Requisiti non funzionali"];
- Il tag NRE sia obbligatoriamente valorizzato;
- Il tag codCatalogoPrescr sia obbligatoriamente valorizzato con il codice prestazione del catalogo regionale vigente;
- Il tag descrProdPrestsia obbligatoriamente valorizzato con la descrizione del codice prestazione del catalogo regionale vigente.

L'esito dell'invio della prescrizione dematerializzata può essere di diversi tipi:

- 1. positivo, ossia il sistema aziendale di prescrizione ha ricevuto in risposta il codice di autenticazione e non sono presenti errori, né bloccanti né warning;
- 2. positivo con warning, ossia il sistema aziendale di prescrizione ha ricevuto in risposta il codice di autenticazione e sono presenti dei warning;
- 3. negativo con errori bloccanti, ossia il sistema aziendale di prescrizione ha ricevuto una

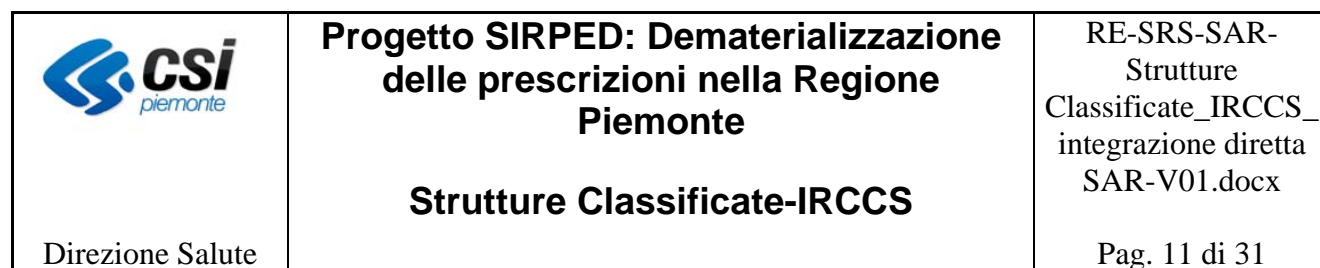

Direzione Salute

## **Specifiche dei requisiti di integrazione diretta con il SAR**

risposta priva del codice di autenticazione ed è presente almeno un errore bloccante;

- 4. negativo con fault, ossia il sistema aziendale di prescrizione ha ricevuto in risposta un'eccezione di sistema (fault);
- 5. mancante, ossia il sistema aziendale di prescrizione non riceve una risposta entro il tempo massimo definito dal MEF o dalla regione (time out).

#### *Nel caso 1.*

Il prescrittore può procedere con la stampa del promemoria e consegnarlo al paziente.

#### *Nel caso 2.*

Il prescrittore può:

- procedere con la stampa del promemoria e consegnarlo al paziente oppure
- procedere alla correzione degli errori. In questo caso il sistema di prescrizione deve comunicare al SAR:
	- o l'annullamento della prescrizione precedente,
	- o l'invio della prescrizione corretta provvista di un nuovo NRE, cioè con un NRE diverso da quello presente sulla ricetta annullata.

#### *Nel caso 3.*

Il medico deve procedere con la correzione degli errori ottenuti in risposta ed inviare nuovamente, attraverso il sistema aziendale di prescrizione, la prescrizione con lo stesso NRE.

#### *Nel caso 4.*

Il medico deve stampare la prescrizione sugli attuali moduli;

il sistema di prescrizione deve comunicare al SAR l'annullamento della prescrizione precedente per cui ha ricevuto il fault.

#### *Nel caso 5.*

Il medico ed il sistema aziendale di prescrizione si devono comportare come nel caso 4.

Nel caso in cui il SAR riscontri un errore, compone la risposta con uno dei messaggi analoghi a quelli restituiti dal SAC [7] e classificati nel documento MEF [8].

#### 6.1.2.2 Invio annullamento delle prescrizioni

Il SAR espone il servizio denominato *"Servizio per l'annullamento della ricetta de materializzata"* [7] attraverso il quale i sistemi aziendale di prescrizione possono comunicare l'annullamento delle prescrizioni già inviate in regime DM.

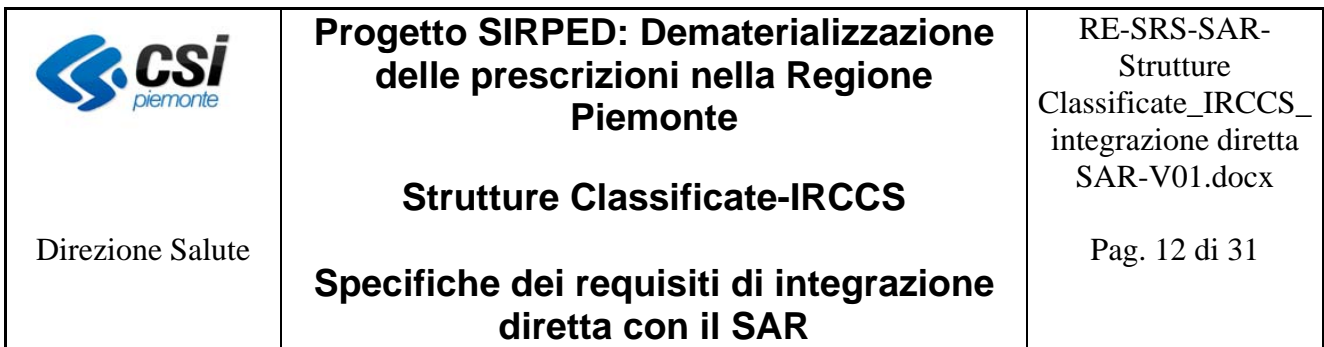

Un prescrittore può annullare solo ricette dallo stesso prescritte e solo se queste sono ancora in stato "da erogare".

Il servizio di annullamento può essere utilizzato dal sistema aziendale di prescrizione nei seguenti casi:

- su richiesta del prescrittore per annullare una prescrizione trasmessa in precedenza;
- in modalità automatica nei casi previsti nella gestione dell'invio della prescrizione [§Par. "Invio al SAR delle prescrizioni in regime DM"].

Nel caso in cui il SAR riscontri un errore, compone la risposta con uno dei messaggi analoghi a quelli restituiti dal SAC [7] e classificati nel documento MEF [8].

#### 6.1.2.3 Stampa del promemoria

La stampa del promemoria deve rispettare quanto definito dal MEF [11]

#### 6.1.2.4 Lista degli NRE utilizzati per le ricette dematerializzate

Il SAR espone il servizio denominato "*Servizio di lista degli NRE utilizzati per le ricette de materializzate*" [7] attraverso il quale i sistemi aziendali possono recuperare dal SAR una lista di NRE da loro utilizzati per numerare le prescrizioni de materializzate.

#### 6.1.2.5 Visualizzazione dei dati della ricetta dematerializzata

Il SAR espone il servizio denominato "*VisualizzaPrescritto*" [7] attraverso il quale i sistemi aziendali possono recuperare dal SAR una specifica ricetta dematerializzata, indipendentemente dallo stato di elaborazione in cui si trova la ricetta stessa. Il servizio consente l'accesso alle sole ricette prescritte dal medico che sta richiedendo la visualizzazione.

#### 6.1.2.6 Regole di trasmissione

La ricetta dematerializzata deve essere inoltrata al SAR contestualmente alla prescrizione ed il sistema aziendale di prescrizione deve rimanere in attesa del codice di autenticazione che andrà stampato sul promemoria. In base alle specifiche del DM 2 novembre 2011 [6] l'intero processo si deve completare nel tempo definito dal MEF o dalla Regione. Tale tempo deve essere conteggiato dal sistema di prescrizione a partire dall'atto, da parte del medico, di richiesta di inoltro della prescrizione, azione che deve precedere la stampa del promemoria.

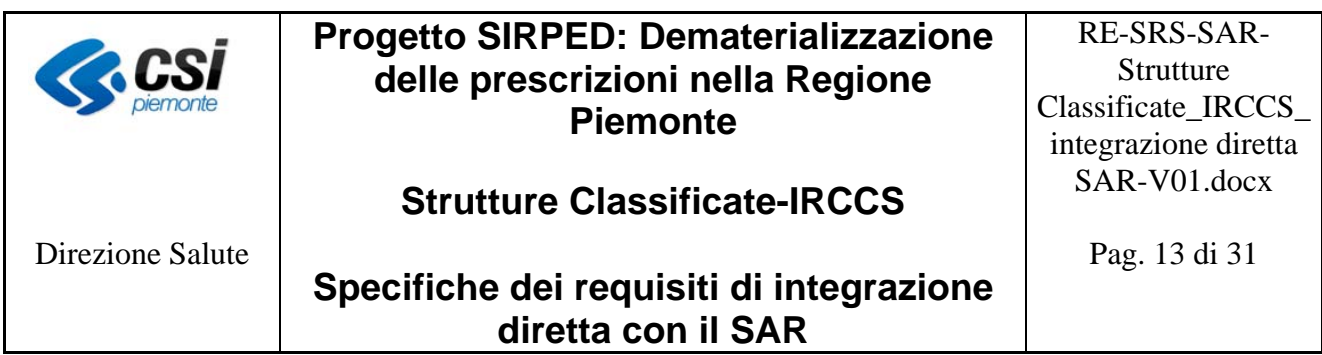

#### **6.2 Sistemi di prenotazione**

Nel documento del MEF, relativo all'erogazione delle ricette dematerializzate [9], è normato anche il processo di prenotazione, inteso come visualizzazione e presa in carico della prescrizione.

La ricetta elettronica, come riportato nel paragrafo "La dematerializzazione delle prescrizioni e la Regione Piemonte", non richiede la tracciatura dell'intero ciclo di vita della stessa, ma si limita alla tracciatura del prescritto. La Regione Piemonte ha ritenuto abilitante non applicare tale distinzione e consentire quindi la visualizzazione e la presa in carico della ricetta indipendentemente dal regime. In questo modo, nella fase di prenotazione o di erogazione ad accesso diretto, i sistemi aziendali possono fruire anche dei dati delle ricette prescritte in regime DPCM; il servizio può quindi essere utilizzato dai sistemi aziendali per implementare il processo di recupero ed inserimento automatico delle informazioni agevolando così le attività dei propri operatori.

Pertanto, le prescrizioni soggette al processo di prenotazione che devono prevedere la visualizzazione e presa in carico sono quelle:

- dematerializzate:
- elettroniche, cioè stampate su carta del poligrafico che riportano oltre al numero del poligrafico anche l'NRE.

#### *Al momento, su richiesta della Regione, la funzione di presa in carico delle ricette elettroniche non è abilitata.*

Le ricette stampate su carta del poligrafico che non riportano l'NRE devono seguire l'attuale processo di prenotazione ed i sistemi aziendali di prenotazione non devono prevedere interazioni con il SAR né per la visualizzazione né per la presa in carico.

La Regione Piemonte dispone di un sistema di prenotazione regionale, denominato SovraCup, al quale sono integrate anche alcuni sistemi di prenotazione delle strutture.

**NOTA: In base ad un'analisi svolta sulle informazioni dell'erogato (flussi C), inviate mensilmente dalle Strutture a Regione, è emersa la conformità tra le strutture di erogazione presenti nel dettaglio delle prestazioni e quella presente nell'anagrafica della ricetta; pertanto, si è assunto che tutte le prestazioni di una ricetta siano erogate sempre da una sola Struttura. Nel caso delle ricette dematerializzate tale Struttura dovrà corrispondere a quella comunicata durante la presa in carico della ricetta. Di conseguenza, la variazione della Struttura di erogazione per una prestazione determina la variazione della Struttura di erogazione anche per tutte le altre prestazioni di cui è composta la ricetta.** 

#### *6.2.1 Visualizzazione e presa in carico della ricetta*

Il SAR, in analogia al SAC, espone il servizio di "*Visualizzazione e presa in carico esclusiva della ricetta*" [7], realizzato attraverso il servizio "VisualizzaErogato", il quale permette di :

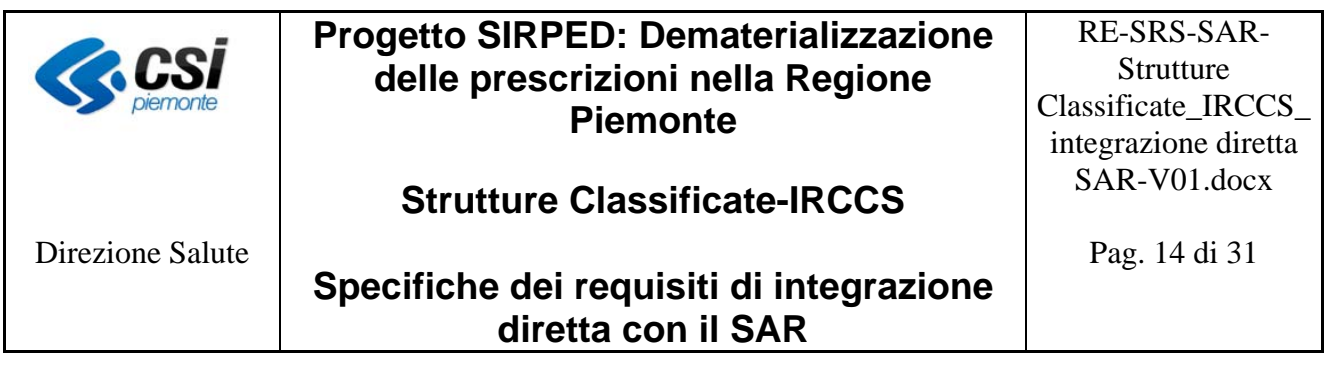

- Visualizzare il contenuto di una ricetta dematerializzata inserita elettronicamente da un prescrittore,
- prenderla in carico.

La presa in carico può essere effettuata a livello di:

- Regione, la ricetta viene presa in carico esclusivamente a livello regionale (SovraCup o sistema di prenotazione che opera su più ASL), bloccandone la possibile presa in carico a qualsiasi altra regione d'Italia;
- Regione + ASR, la ricetta viene presa in carico esclusivamente a livello di ASL della regione (sistema di prenotazione che opera su più strutture della stessa ASL), bloccandone l'accesso a qualsiasi altra regione d'Italia e a qualsiasi altra ASL della regione
- Regione + ASR + Struttura, la ricetta viene presa in carico esclusivamente a livello di Struttura (quando la Struttura di erogazione è nota al momento della presa in carico), bloccandone l'accesso a qualsiasi altra regione d'Italia, a qualsiasi altra ASL della regione ed a qualsiasi altra Struttura dell'ASL.

I primi due livelli di presa in carico possono essere utilizzati dai sistemi di prenotazione, che gestiscono le agende per più ASL e/o strutture, e che non possono effettuare contestualmente le operazioni di visualizzazione e presa in carico in modo esclusivo per una Struttura, non conoscendo a priori in quale Struttura dell'azienda sanitaria la prestazione verrà erogata.

Ad una presa in carico esclusiva a livello di Regione o Regione + ASR deve **obbligatoriamente** seguire una presa in carico esclusiva a livello di Regione + ASR + Struttura; se impossibilitati ad effettuare quest'ultima operazione deve seguire il rilascio della presa in carico esclusiva, in modo da rendere disponibile la ricetta ad altri erogatori.

Pertanto, il processo di gestione della "visualizzazione e presa in carico" sarà il seguente:

- visualizzazione e presa in carico della ricetta in modo esclusivo a livello di Regione o di Regione + ASR, mediante l'interazione con il SAR;
- prenotazione delle prestazioni in base alle logiche del proprio gestionale;
- specializzazione della presa in carico, cioè comunicazione al SAR della Struttura di erogazione che diventa la "proprietaria esclusiva" della ricetta.

Ad una presa in carico esclusiva a livello di Regione + ASR + Struttura non deve seguire alcuna interazione con il SAR.

La Struttura di erogazione che prende in carico la ricetta deve occuparsi di gestire tutto il ciclo di erogazione della stessa.

L'interazione con il SAR deve avvenire mediante i servizi riportati nel capitolo "Servizi"; in particolare, mediante il servizio indicato:

- al punto 7 nel caso di presa in carico a livello di Regione;
- al punto 2 nel caso di presa in carico a livello di Regione + ASR;

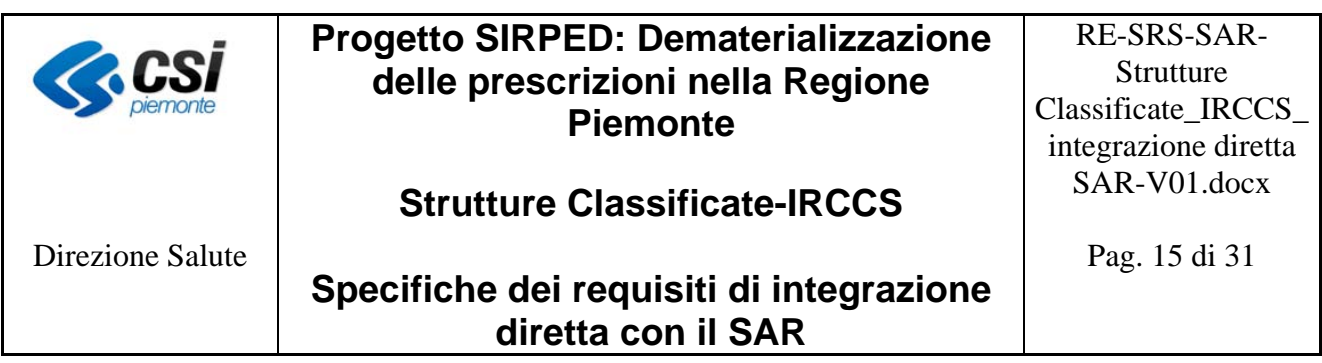

- al punto 3 nel caso di presa in carico a livello di Regione + ASR + Struttura;
- al punto 1 nel caso di specializzazione della Struttura di erogazione.

Si ricorda che per le ricette prenotate da SovraCup, la visualizzazione e presa in carico nel SAR della prescrizione viene effettuata dal Sovracup stesso a livello di Regione. I sistemi di prenotazione aziendale su cui è avvenuta la prenotazione, al momento della conferma della medesima da parte del SovraCup, devono effettuare la "specializzazione" della presa in carico precedentemente effettuata dal SovraCup, comunicando al SAR, l'ASR e la Struttura di prenotazione, attraverso il servizio indicato al punto 1 del capitolo "Servizi", se non si desidera recuperare dal SAR i dati della ricetta, oppure al punto 3 del capitolo "Servizi", se si desidera recuperare dal SAR i dati della ricetta.

Per ogni operazione effettuata dal Sovracup che prevede un completamento della stessa da parte dei sistemi aziendali verso il SAR, il campo pwd deve riportare il codice operatore che ogni azienda ha definito in fase di integrazione con il sovracup stesso.

Relativamente alle integrazioni dei sistemi di prenotazione aziendale con il SovraCup restano valide le attuali specifiche con la particolarità che l'NRE delle ricette dematerializzate (ricetta SSN o autoimpegnativa) o delle ricette stampate su carta del poligrafico con NRE sarà trasmesso nella stessa posizione in cui oggi viene trasmesso il numero del poligrafico/autoimpegnativa. Inoltre, si precisa che il Sovracup non trasferisce ai Cup i dati della ricetta di origine, che possono

essere recuperati dai sistemi di prenotazione durante la fase di specializzazione della presa in carico.

Si riporta di seguito un esempio di come dovrebbero essere adeguati i sistemi di prenotazione nel caso di presa in carico esclusiva a livello di Regione + ASL + Struttura.

I sistemi aziendali di prenotazione dovrebbero:

- permettere agli operatori di individuare il paziente al proprio interno;
- permettere agli operatori di indicare l'NRE della prescrizione da prenotare;
- permettere agli operatori di attivare la ricerca dei dati della prescrizione nel SAR (consiste nella visualizzazione e presa in carico della ricetta), attraverso interazione informatica con il SAR; questa interazione tra sistemi deve avvenire come indicato nel paragrafo "Visualizzazione e presa in carico della ricetta";
- analizzare i risultati ottenuti dal SAR:
	- o se il valore del campo "stato del processo" è diverso da 3, il sistema di prenotazione non deve visualizzare la ricetta e fornire un messaggio all'operatore di ricetta non prenotabile;
	- o se il valore del campo "stato del processo" è uguale a 3, il sistema di prenotazione deve visualizzare i dati della ricetta rendendoli non modificabili;
	- o se il SAR restituisce un errore di sistema per indisponibilità o di altra natura, il sistema di prenotazione deve indicare all'operatore che il servizio non è disponibile e richiedere

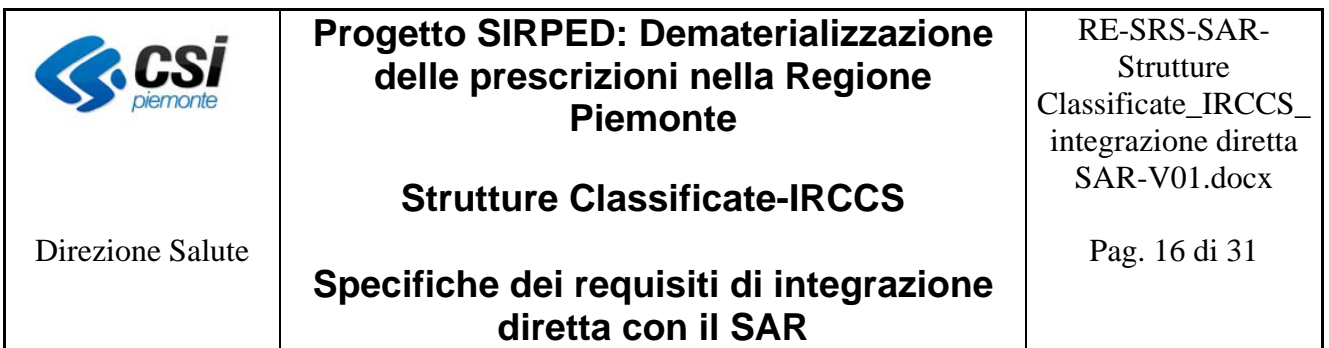

se intende procedere con l'inserimento manuale.

Se l'operatore risponde SI, il sistema di prenotazione deve:

- predisporsi per consentire all'operatore di procedere con l'inserimento manuale della prescrizione e, in questo scenario, non deve avere alcuna interazione con il SAR (non deve attivare il servizio di visualizzazione e presa in carico).
- tenere traccia dell'avvenuta forzatura per motivi tecnici;
- tenere traccia del codice dell'operatore che ha espresso la volontà di procedere con l'inserimento manuale, cioè forzato.

Se l'operatore risponde NO, il sistema deve ripulire tutti i campi della maschera e predisporsi per un nuovo processo di ricerca.

Se il SAR restituisce un errore di mancato ritrovamento della prescrizione (errore 5005 o 5010), significa che il codice fiscale o l'NRE non sono stati indicati correttamente (per cui la ricerca nel SAR non ha dato esito).

Il sistema di prenotazione deve visualizzare all'operatore un messaggio di warning che segnali all'operatore di verificare le informazioni codice fiscale del paziente e numero di ricetta elettronica e richiedergli se intende procedere con l'inserimento manuale dei dati della ricetta.

Se l'operatore risponde SI, il sistema di prenotazione deve:

- predisporsi per consentire all'operatore di procedere con l'inserimento manuale; in questo caso il sistema non dovrà avere interazioni con il SAR;
- tenere traccia dell'avvenuta forzatura per mancata identificazione della ricetta nel SAR;
- tenere traccia del codice dell'operatore che ha espresso la volontà di procedere con l'inserimento manuale, cioè forzato.

Se l'operatore risponde di NO, il sistema di prenotazione deve ripulire tutti i campi della maschera e predisporsi per un nuovo processo di ricerca.

- Verificare che non esita una prenotazione (passata o futura) non disdetta per lo stesso numero di ricetta; in caso positivo, presentare all'operatore un messaggio bloccante del tipo "ricetta già prenotata nella Struttura Privata";
- Valorizzare correttamente i campi della maschera dell'impegnativa a partire dalle informazioni ricevute dal SAR;
- Ricercare le prestazioni nei propri cataloghi in base al codice regionale della prestazione;
- Proseguire con il flusso di prenotazione previsto dal sistema medesimo.

#### *6.2.2 Abbandono della prenotazione*

L'abbandono dell'operazione di prenotazione può avvenire su richiesta dell'operatore:

- del Sovracup; in questo caso sarà il SovraCup a comunicare al SAR il rilascio della presa in carico della ricetta. Il sistema aziendale di prenotazione in questo contesto non dovrà avere

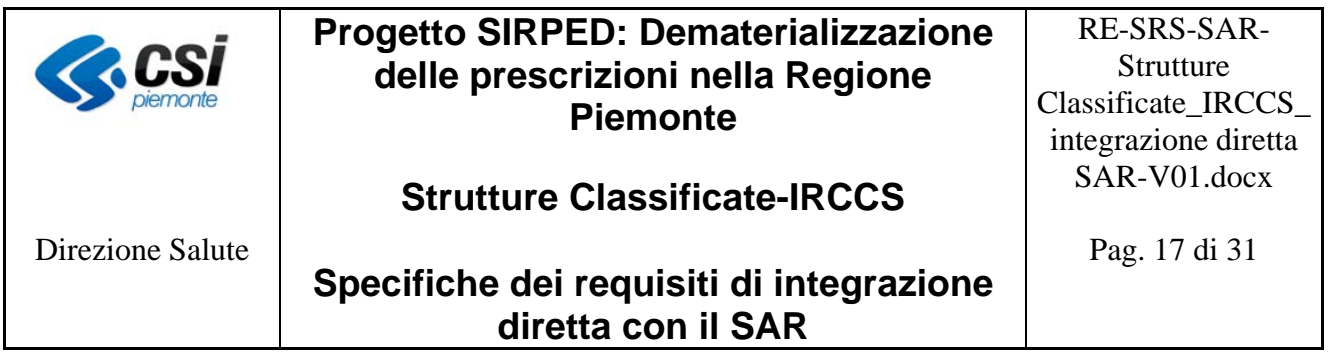

alcuna interazione con il SAR;

- del sistema di prenotazione aziendale; in questo caso sarà il sistema stesso a comunicare al SAR il rilascio della presa in carico della ricetta mediante il servizio indicato al punto 4 del capitolo "Servizi".

Analogo comportamento deve essere adottato in caso di abbandono dell'operazione per motivi tecnici.

#### *6.2.3 Modifica della prenotazione*

In fase di modifica di una prenotazione, i sistemi aziendali devono reperire le informazioni sulla prenotazione ed i relativi appuntamenti dalla propria base dati, non è quindi prevista un'interazione con il SAR.

L'avvenuta variazione della prenotazione, da qualunque sistema (SovraCup o sistema di prenotazione aziendale) questa venga effettuata, deve essere comunicata dai sistemi aziendali di prenotazione al SAR, solo ed esclusivamente quando l'operazione determina una variazione della Struttura. L'iterazione con il SAR, per la comunicazione della modifica della Struttura, deve essere effettuata:

- solo per le prescrizioni la cui presa in carico è stata precedentemente comunicata al SAR, cioè per quelle ricette che riportano un numero di ricetta elettronico (NRE);
- seguendo le specifiche sotto definite.

All'atto della conferma dell'operazione di modifica della Struttura di prenotazione, il sistema di prenotazione aziendale deve comunicare al SAR la nuova Struttura di presa in carico (rilascio dell'intera ricetta e la presa in carico da parte della nuova Struttura) mediante il servizio indicato al punto 5 del capitolo "Servizi".

Nel caso in cui la modifica della prenotazione venga effettuata dal SovraCup su una Struttura diversa da quella di prenotazione originale:

- il sistema di prenotazione aziendale su cui è stata effettuata la prenotazione originale:
	- o riceve dal SovraCup un messaggio di annullamento della prenotazione;
	- o deve comunicare al SAR il rilascio della presa in carico della prescrizione mediante il servizio indicato al punto 4 del capitolo "Servizi"
- il sistema di prenotazione aziendale scelto per la nuova prenotazione:
	- o riceve dal SovraCup il messaggio di conferma della prenotazione;
		- o deve comunicare al SAR la nuova presa in carico della prescrizione mediante il servizio indicato al punto 3 del capitolo "Servizi".

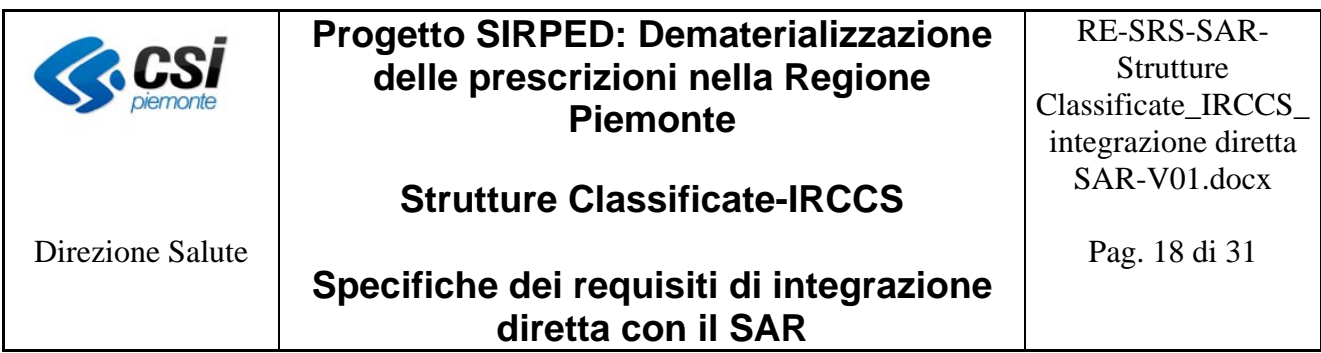

#### *6.2.4 Abbandono dell'operazione di modifica prenotazione*

L'abbandono della modifica di una prenotazione non deve essere comunicata al SAR, in quanto continua ad essere valida la prenotazione precedente.

#### *6.2.5 Revoca della prenotazione*

In fase di revoca di una prenotazione, i sistemi aziendali devono reperire le informazioni sulla prenotazione ed i relativi appuntamenti dalla propria base dati, non è quindi prevista un'interazione con il SAR.

La revoca della prenotazione può essere relativa a:

- 1. l'intera ricetta
- 2. un singolo appuntamento della ricetta

Nel caso 1, il sistema di prenotazione aziendale deve comunicare al SAR il rilascio della presa in carico della ricetta. La comunicazione con il SAR deve avvenire mediante il servizio indicato al punto 4 del capitolo "Servizi".

Nel caso 2, il sistema aziendale non deve comunicare alcuna variazione al SAR.

Si ricorda che il sistema di prenotazione aziendale deve interagire con il SAR, nel caso di modifica della Struttura, anche se la revoca della prenotazione è stata effettuata dal SovraCup.

La comunicazione della revoca della prenotazione deve essere effettuata:

- solo per le ricette la cui presa in carico è stata comunicata precedentemente al SAR, cioè per quelle ricette che riportano un numero di ricetta elettronico (NRE);
- seguendo le specifiche sopra descritte.

#### *6.2.6 Abbandono dell'operazione di revoca della prenotazione*

L'abbandono della revoca di una prenotazione non deve essere comunicata al SAR, in quanto continua ad essere valida la prenotazione precedente.

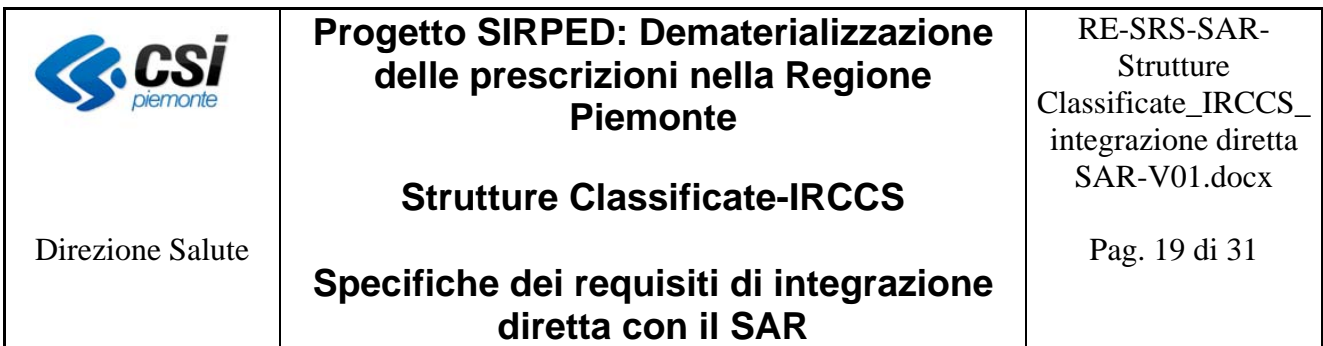

#### **6.3 Sistemi di erogazione**

Il MEF attraverso il documento [9] norma il processo di erogazione delle prescrizioni specialistiche attraverso le seguenti modalità:

- Erogazione totale: tutte le prestazioni contenute nella ricetta vengono erogate, per cui la ricetta può ritenersi erogata completamente;
- Erogazione parziale: solo parte delle prestazioni contenute nella ricetta vengono erogate, ma la ricetta deve considerarsi totalmente erogata, in quanto l'assistito non usufruirà di tutte le prestazioni prescritte.

Nel caso di prescrizioni con più prestazioni, l'erogato deve essere comunicato al termine dell'erogazione dell'ultima prestazione.

Le prescrizioni per cui deve essere comunicata l'erogazione al SAR sono solo ed esclusivamente quelle dematerializzate, cioè le ricette stampate su promemoria di carta bianca e che riportano un Numero di Ricetta Elettronica (NRE).

Non deve essere comunicata elettronicamente l'erogazione delle prestazioni:

- non soggette a prescrizione, cioè erogabili in libero accesso, in quanto non ancora normate dal MEF;
- presenti su ricetta "rossa", cioè stampate su carta del poligrafico riportanti solo il numero del poligrafico;
- elettroniche, cioè stampate su carta del poligrafico riportanti sia il numero del poligrafico che il numero di ricetta elettronica.

Si ricorda che nell'ambito del processo di gestione del ciclo di vita di una prescrizione dematerializzata, le prestazioni contenute in essa potrebbero richiedere, o meno, la prenotazione di appuntamenti per la successiva erogazione. Se le prestazioni richiedono la prenotazione, la presa in carico della ricetta è stata effettuata dai sistemi aziendali di prenotazione; i sistemi di erogazione possono, se lo ritengono necessario, effettuare la richiesta di visualizzazione dei dati della ricetta al SAR mediante il servizio indicato al punto 6 del capitolo "Servizi", oppure riceverli direttamente dai sistemi di prenotazione, se integrati con questi ultimi.

Si ricorda che ogni chiamata al servizio di visualizzazione e presa in carico, successiva alla prima, con tipo operazione uguale a 1 o 2 non sortisce alcun effetto sullo stato della ricetta, la quale risulta già presa in carico.

Se le prestazioni non richiedono la prenotazione, il sistema di erogazione dovrà effettuare la presa in carico della ricetta, mediante i servizi indicati ai punti 2 o 3 del capitolo "Servizi", secondo i criteri definiti nel paragrafo "Visualizzazione e presa in carico della ricetta"; si ricorda che l'operazione di presa in carico deve obbligatoriamente avvenire prima dell'invio dell'erogato.

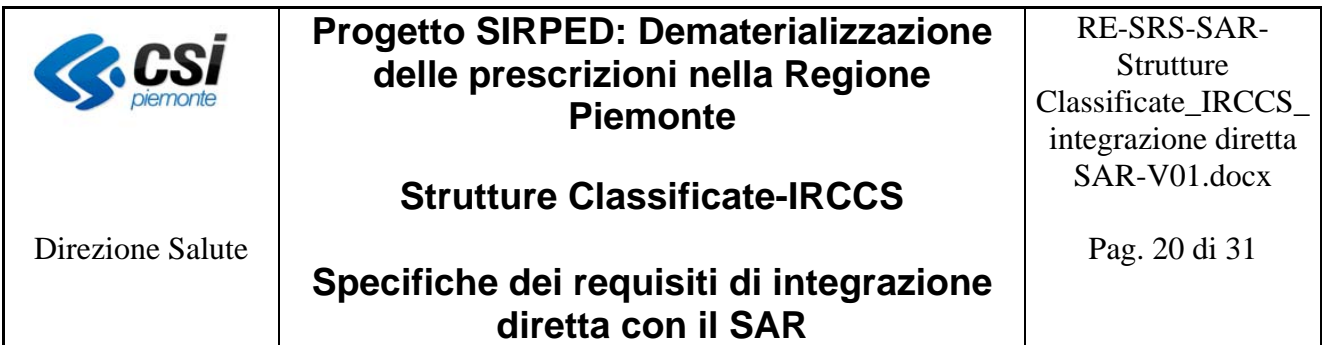

### *6.3.1 Erogazione Totale e Parziale*

La struttura dei servizi dell'erogazione di una ricetta dematerializzata è quella definita dal DM 2 novembre 2011 e descritta nel documento per la gestione dell'erogato [9]. Il SAR, in analogia al SAC, mette a disposizione dei sistemi di erogazione il servizio "C*omunicazione di chiusura dell'erogazione di una ricetta dematerializzata* " [9].

*La Regione Piemonte richiede che per ogni prestazione specialistica erogata*, indipendentemente dalla quantità, venga indicato:

- nel tag codPresidio il codice sts11 dell'effettiva Struttura di erogazione, che coincide con la Struttura che ha effettuato la presa in carico;
- nel tag codReparto, la matricola dell'unità produttiva che ha erogato la prestazione;
- nel tag PinCode, il pincode criptato assegnato al legale responsabile della Struttura;
- nel tag dispFust3, il codice fiscale del soggetto erogatore mediante la seguente stringa CF\_EROG=valore\$, dove: <CF\_EROG=> è una stringa fissa, <valore> deve contenere il codice fiscale del medico erogatore (16 caratteri maiuscoli) e  $\langle \hat{\mathbf{S}} \rangle$  è il simbolo separatore. La stringa succitata non deve riportare spazi;
- nel tag "codCatalogoErog", il codice del catalogo regionale della prestazione erogata.

#### *6.3.2 Annullamento erogato*

Il SAR prevede analogamente al SAC, che nel caso in cui un erogatore si accorga di avere effettuato degli errori nella trasmissione dell'erogazione di una ricetta dematerializzata, possa effettuarne la correzione, annullando quanto trasmesso di errato ed inviando i dati corretti.

In generale, il servizio di annullamento dell'erogato prevede tre tipi di operazioni con diverse finalità:

- Il tipo operazione 1, riservato ai farmacisti, permette di annullare la targa di una confezione farmaceutica precedentemente trasmessa e di inviarne successivamente una nuova mediante gli appositi web services;
- Il tipo operazione 2, utilizzabile sia per le ricette farmaceutiche che specialistiche, permette di annullare qualsiasi altro dato che non sia la targa di una confezione farmaceutica e di ritrasmetterlo mediante gli appositi web services;
- Il tipo operazione 3, utilizzabile sia per le ricette farmaceutiche che specialistiche, permette non solo di annullare l'erogazione della ricetta, ma anche di revocare la proprietà esclusiva dell'erogatore che erroneamente ne aveva effettuata l'erogazione.

I tipi operazione 1 e 2:

- non revocano la presa in carico della ricetta da parte dell'erogatore,
- la ricetta torna nello stato "in corso di erogazione",
- non permettono la modifica della data di erogazione impostata nella prima chiusura.

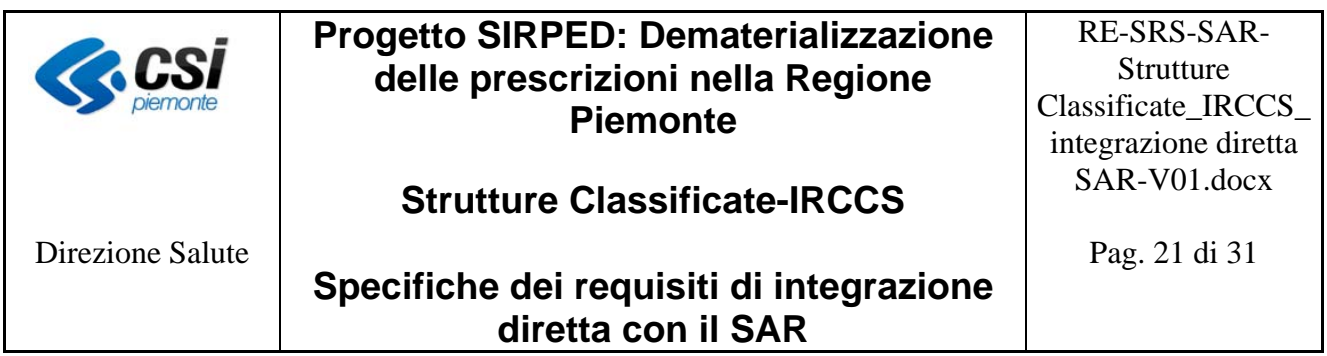

Il tipo operazione 3:

- annulla l'erogazione della ricetta,
- revoca la presa in carico della ricetta da parte dell'erogatore,
- la ricetta ritorna in stato "da erogare" e disponibile ad essere presa in carico da un altro erogatore,
- la data di erogazione può essere modificata rispetto a quella trasmessa nella prima chiusura.

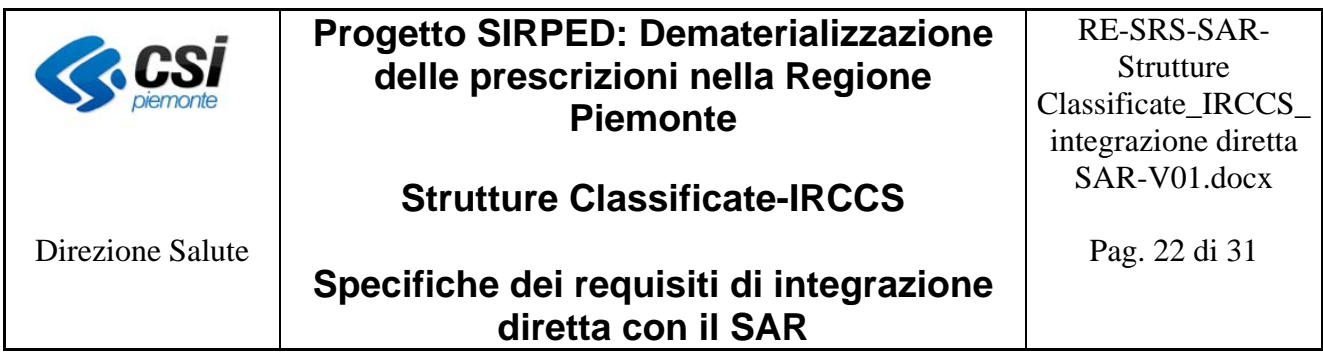

## **7 Servizi**

A fine semplificativo sono riportati di seguito alcuni dei servizi da utilizzare nell'interazione con il SAR ed i valori che devono assumere i relativi campi.

Si ricorda che i servizi e relativi tracciati record previsti dal sistema regionale (SAR) sono gli stessi definiti dal SAC. Pertanto, per maggiori dettagli è necessario fare riferimento alla documentazione ufficiale del MEF.

Si precisa, che i servizi VisualizzaPrescritto e VisualizzaErogato, esposti dal SAR, restituiscono nelle rispettive response:

- le informazioni relative alla tipologia di ricetta (ovvero DM) che si sta visualizzando, mediante una comunicazione presente alla sezione "Elenco Comunicazioni" ed identificata con:
	- o codice "VAL\_0001"
	- o messaggio valorizzato con:
		- " "DM" per la ricetta dematerializzata,
- i dati delle ricette prescritte in regime DM, nello stesso formato ricevuti nel servizio InvioPrescritto.

*NOTA Si precisa che per ogni operazione effettuata dal Sovracup, di cui il SAR ne prevede il completamento da parte dei sistemi aziendali (es. "specializzazione" della presa in carico), il campo "pwd", presente nei servizi interessati dall'operazione, deve essere valorizzato con il codice operatore che ogni azienda ha definito in fase di integrazione con il SovraCup stesso.* 

*Invece, se le operazioni verso il SAR vengono effettuate interamente dai sistemi aziendali (es. presa in carico a livello di Regione, ASR e Struttura), il campo "pwd" deve essere valorizzato con il codice fiscale dell'operatore che ha effettuato l'operazione.* 

1. Specializzazione della presa in carico: servizio **VisualizzaErogatoRichiesta** [9, 10], con i seguenti valori:

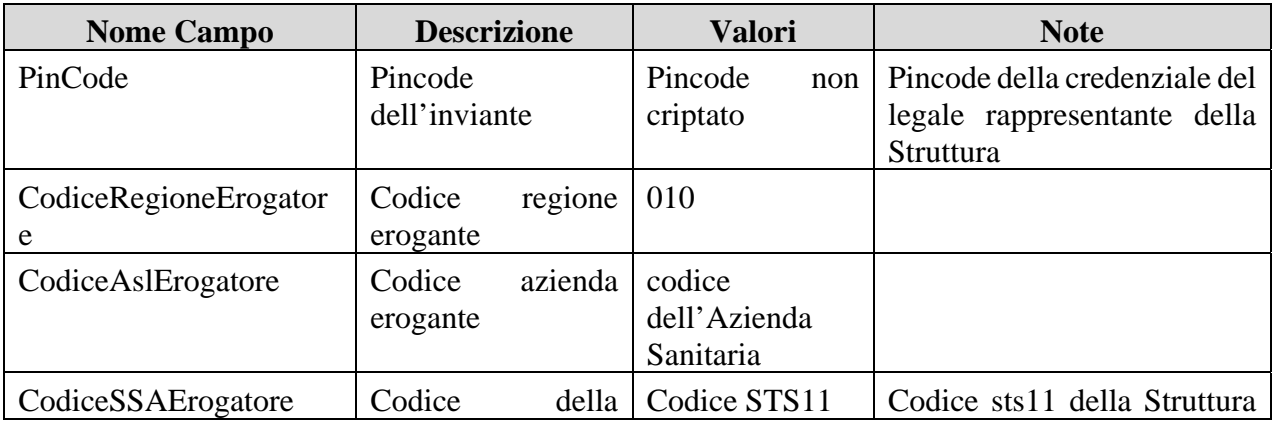

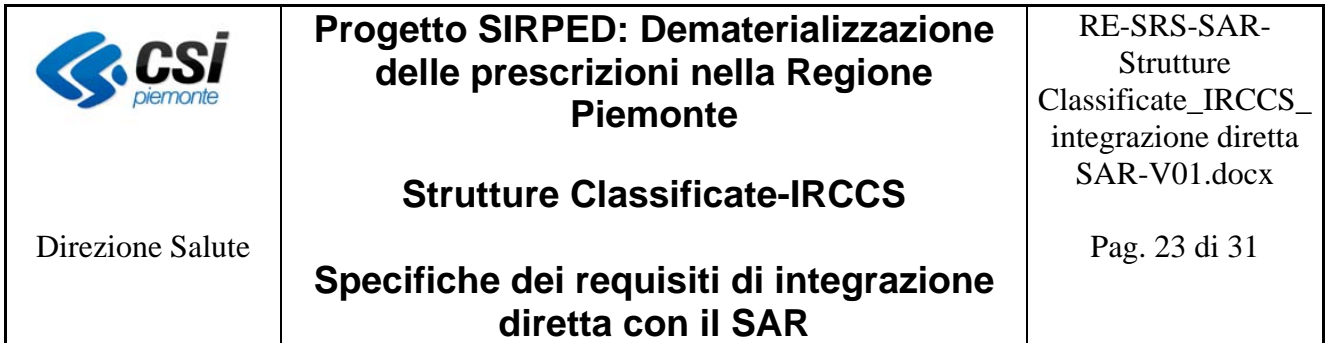

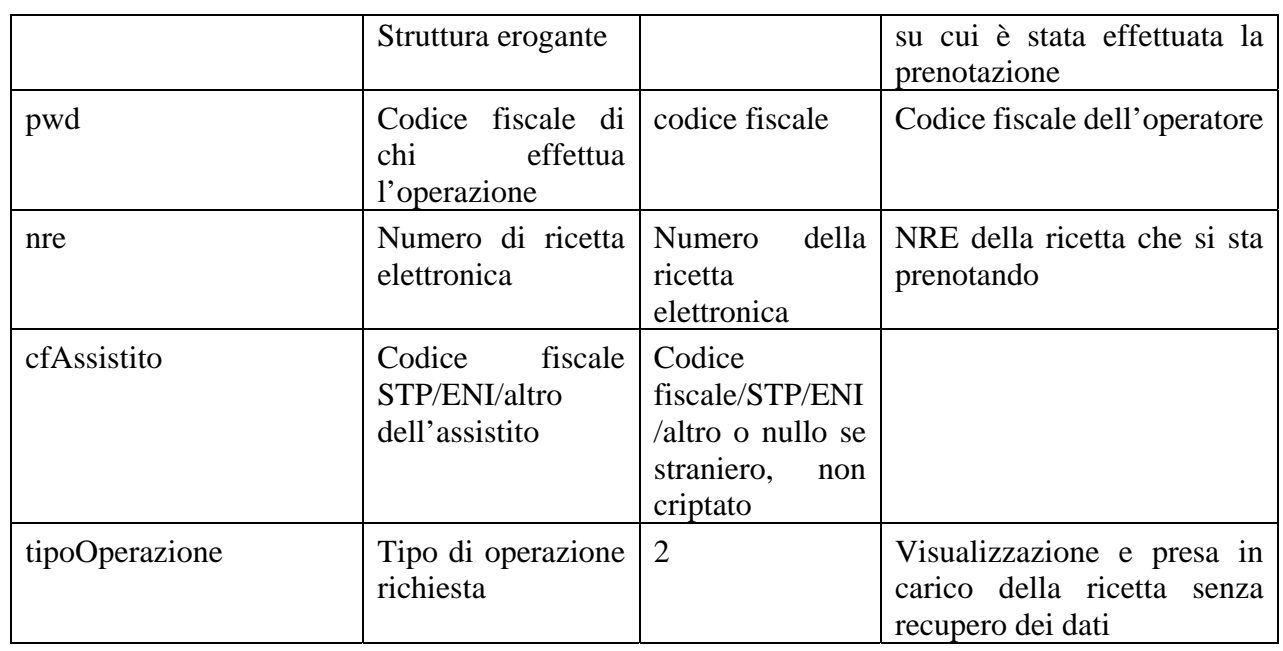

2. Visualizza ricetta con contestuale presa in carico a livello di Azienda: servizio **VisualizzaErogatoRichiesta** [9, 10] con i seguenti valori:

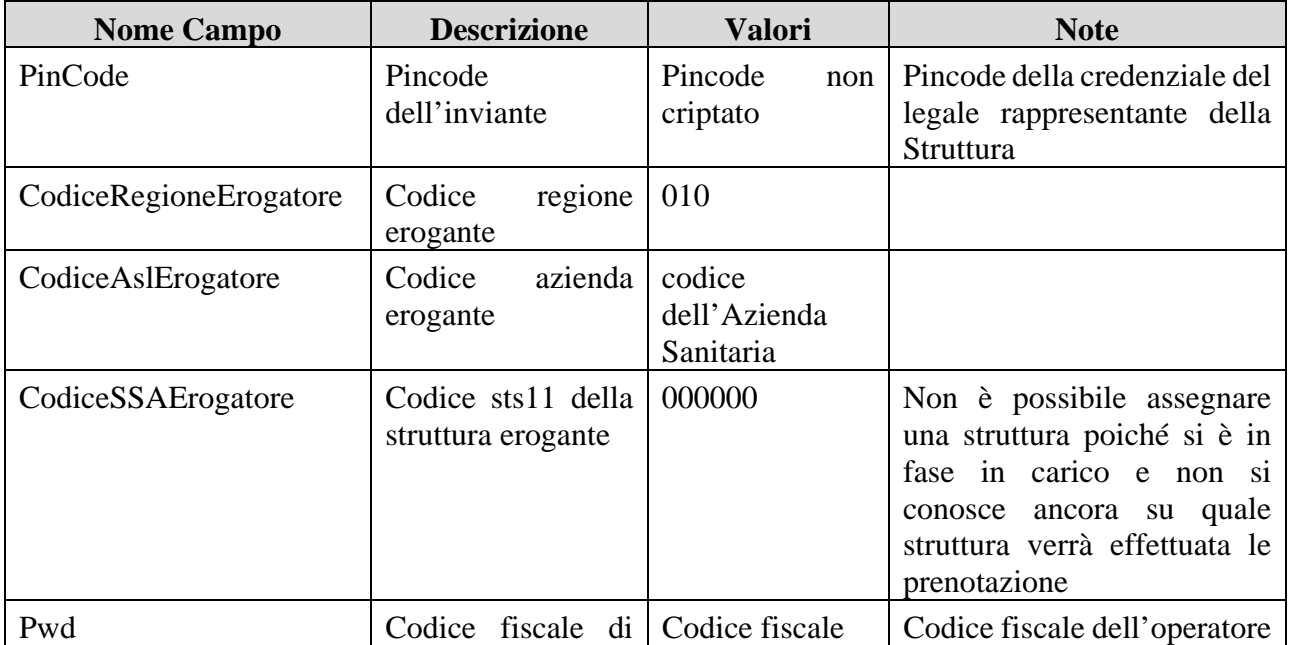

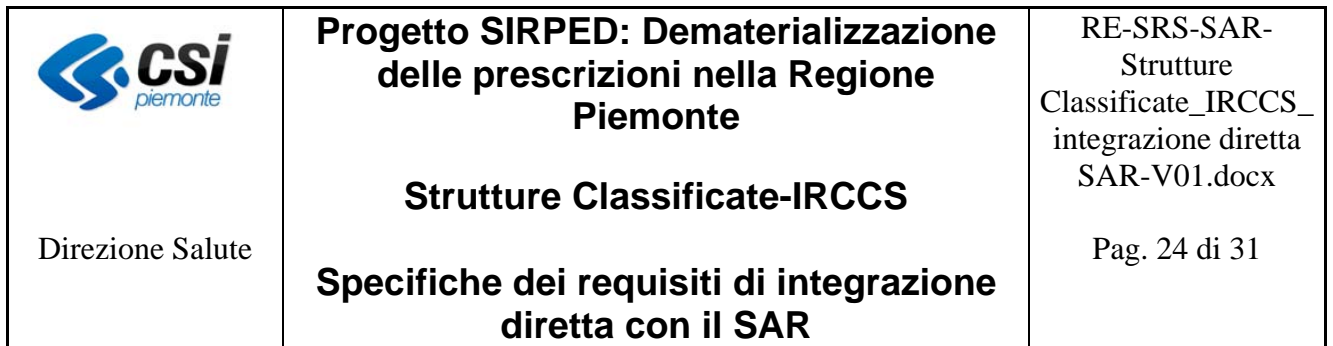

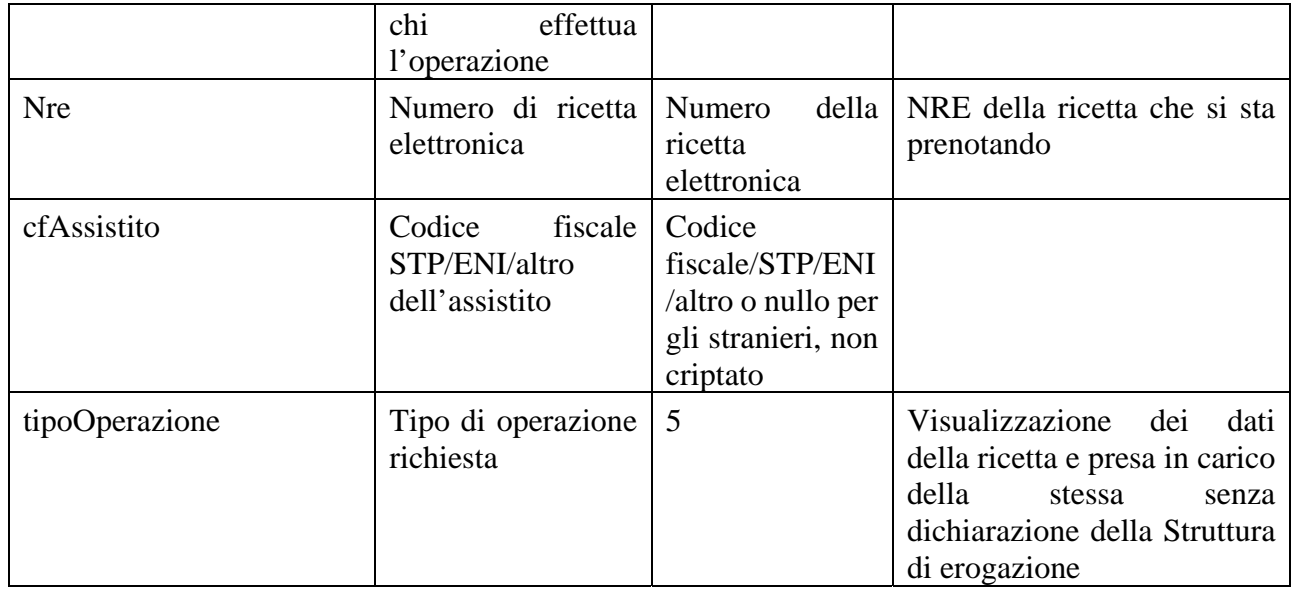

3. Visualizzazione ricetta con contestuale presa in carico a livello di Struttura: servizio **VisualizzaErogatoRichiesta** [9, 10], con i seguenti valori:

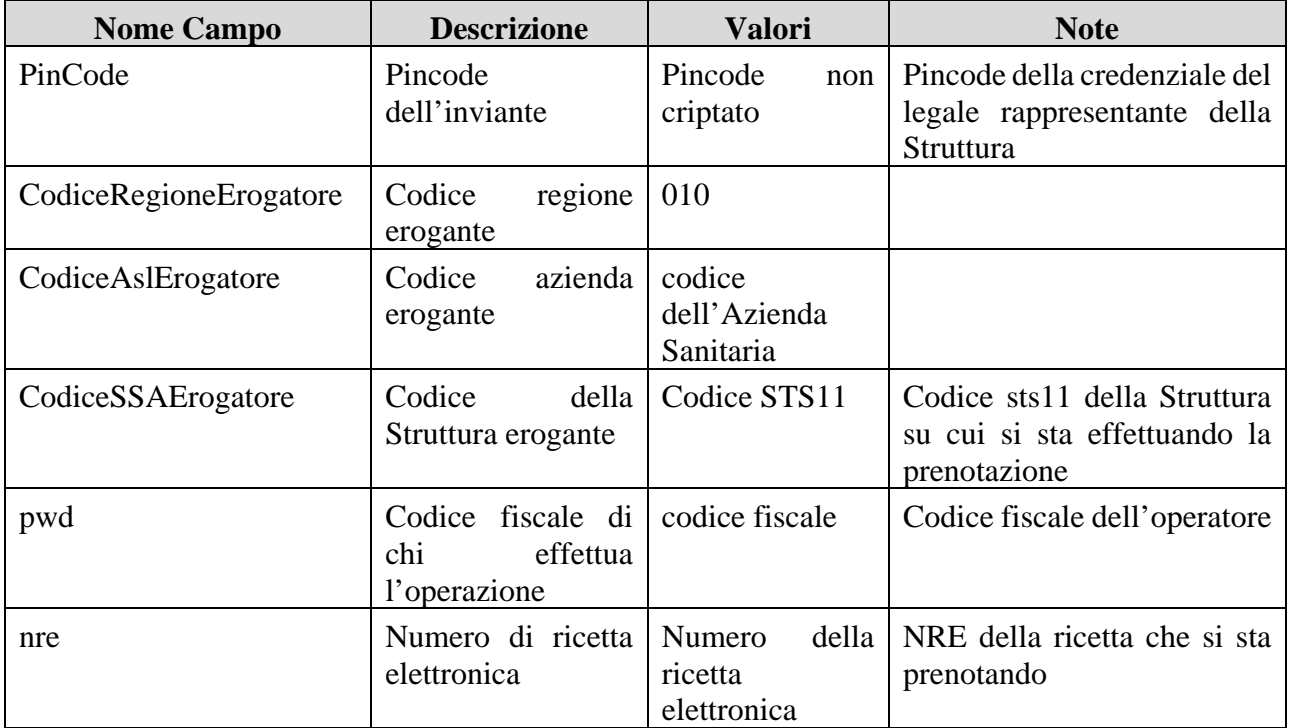

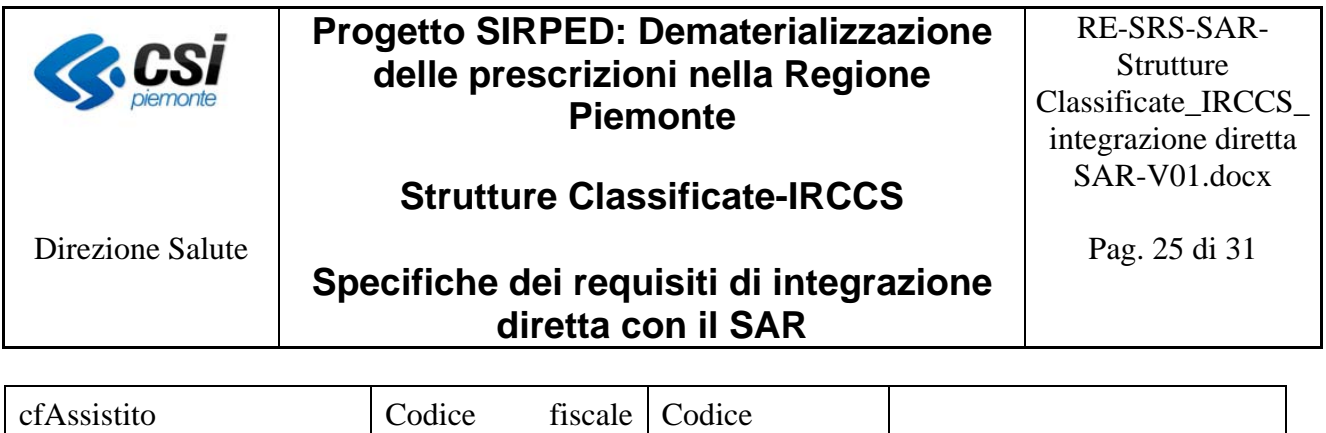

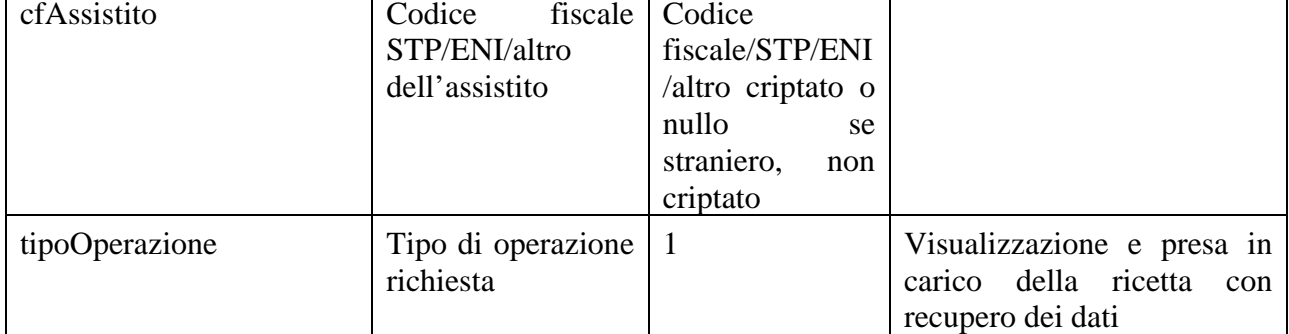

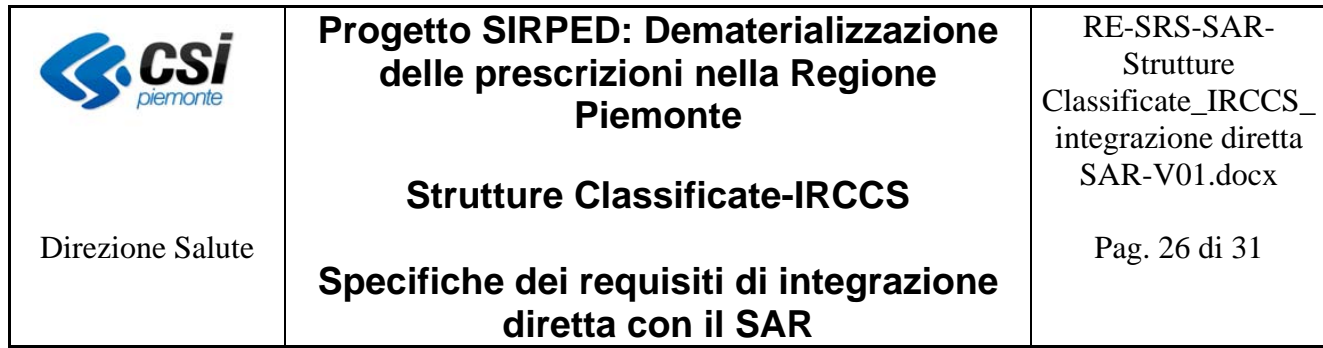

4. Mancata conferma dell'appuntamento o abbandono dell'operazione di prenotazione o revoca della prenotazione: servizio **VisualizzaErogatoRichiesta** [9, 10] con i seguenti valori:

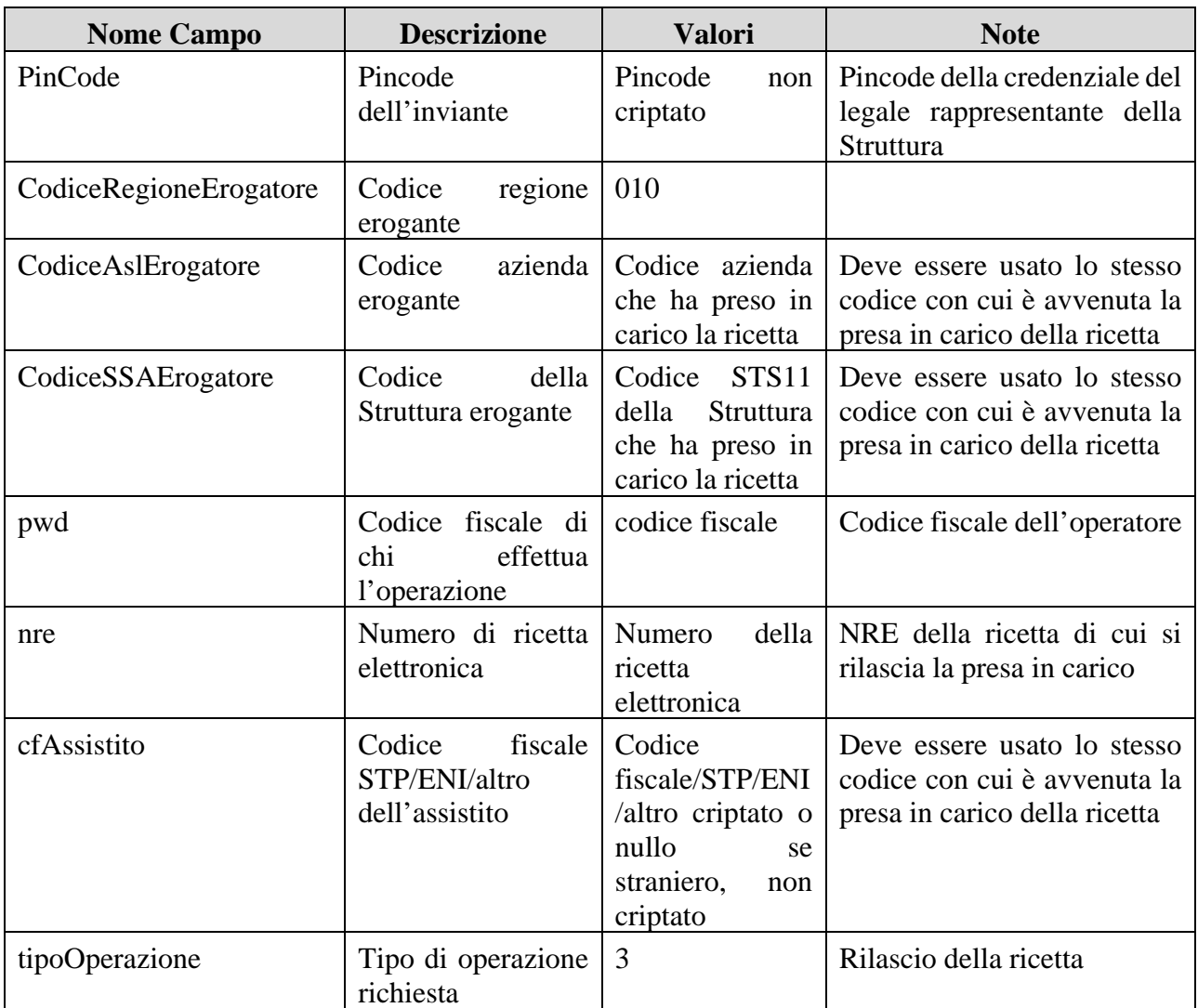

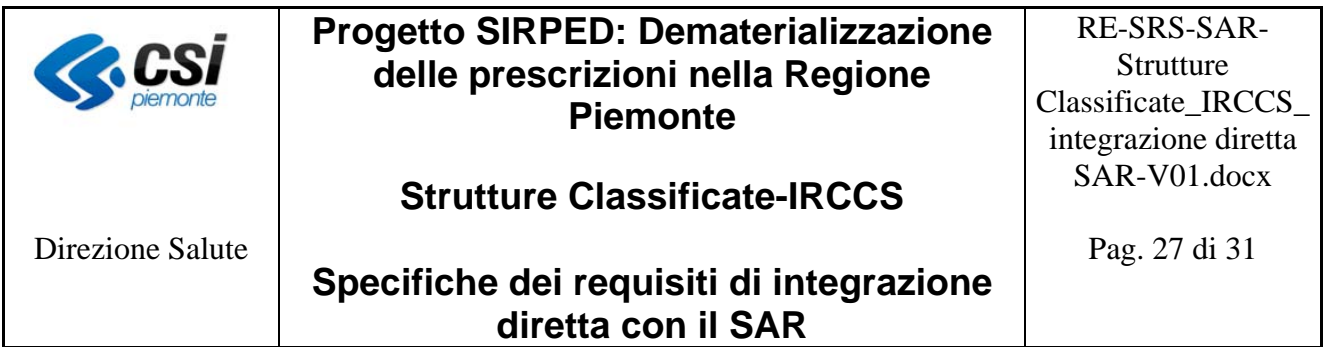

5. Modifica prenotazione: servizio **VisualizzaErogatoRichiesta** [9, 10], per rendere nuovamente disponibile la ricetta alla prenotazione (annullamento della presa in carico da parte della precedente ASL/Struttura), con i seguenti valori:

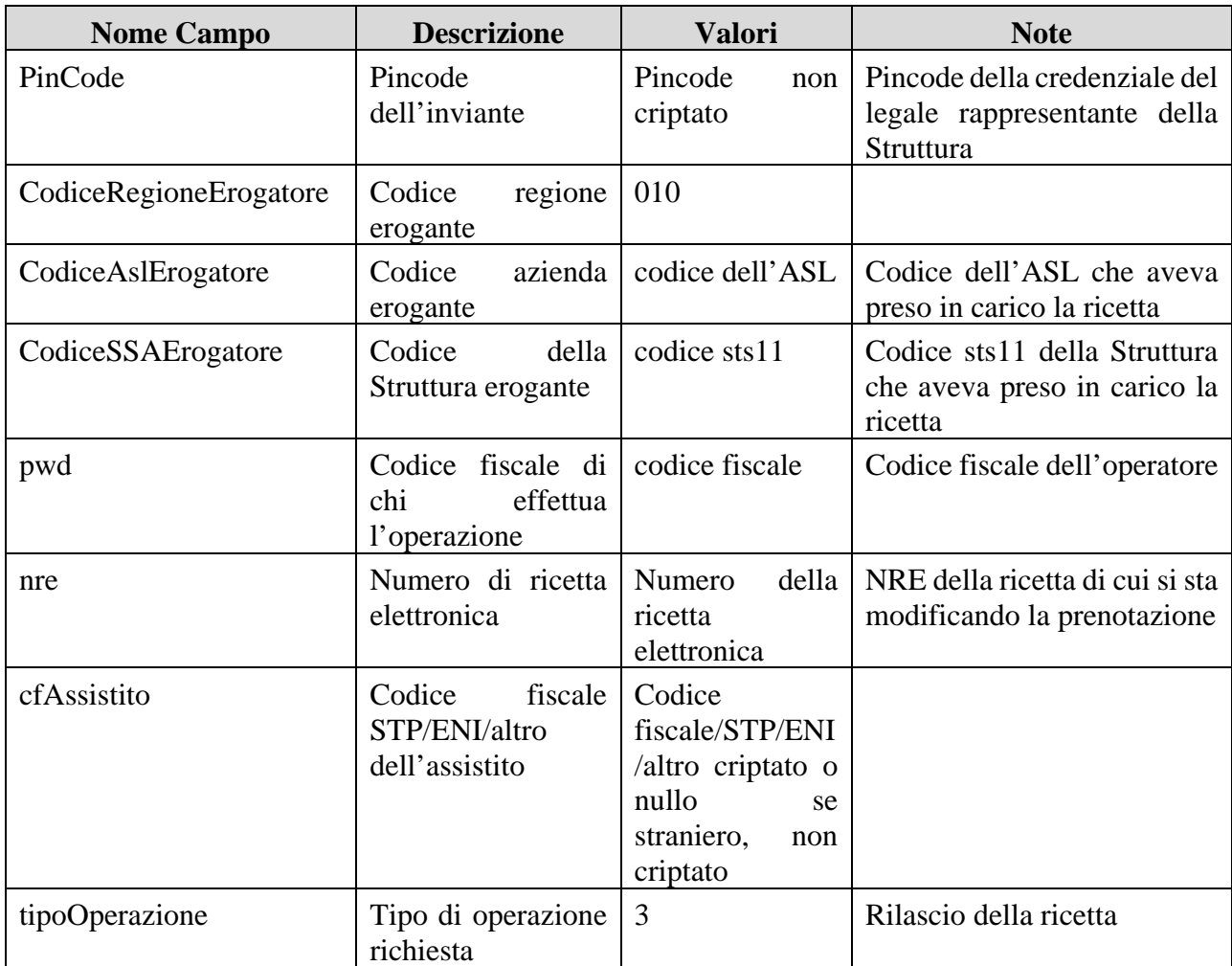

Per effettuare la nuova presa in carico, il sistema deve utilizzare il servizio **VisualizzaErogatoRichiesta** [9, 10] con i seguenti valori:

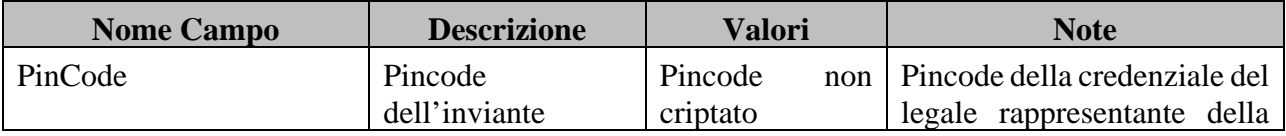

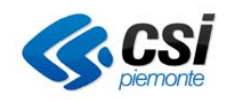

# **Progetto SIRPED: Dematerializzazione delle prescrizioni nella Regione Piemonte**

# **Strutture Classificate-IRCCS**

Direzione Salute

RE-SRS-SAR-Strutture Classificate\_IRCCS\_ integrazione diretta SAR-V01.docx

Pag. 28 di 31

## **Specifiche dei requisiti di integrazione diretta con il SAR**

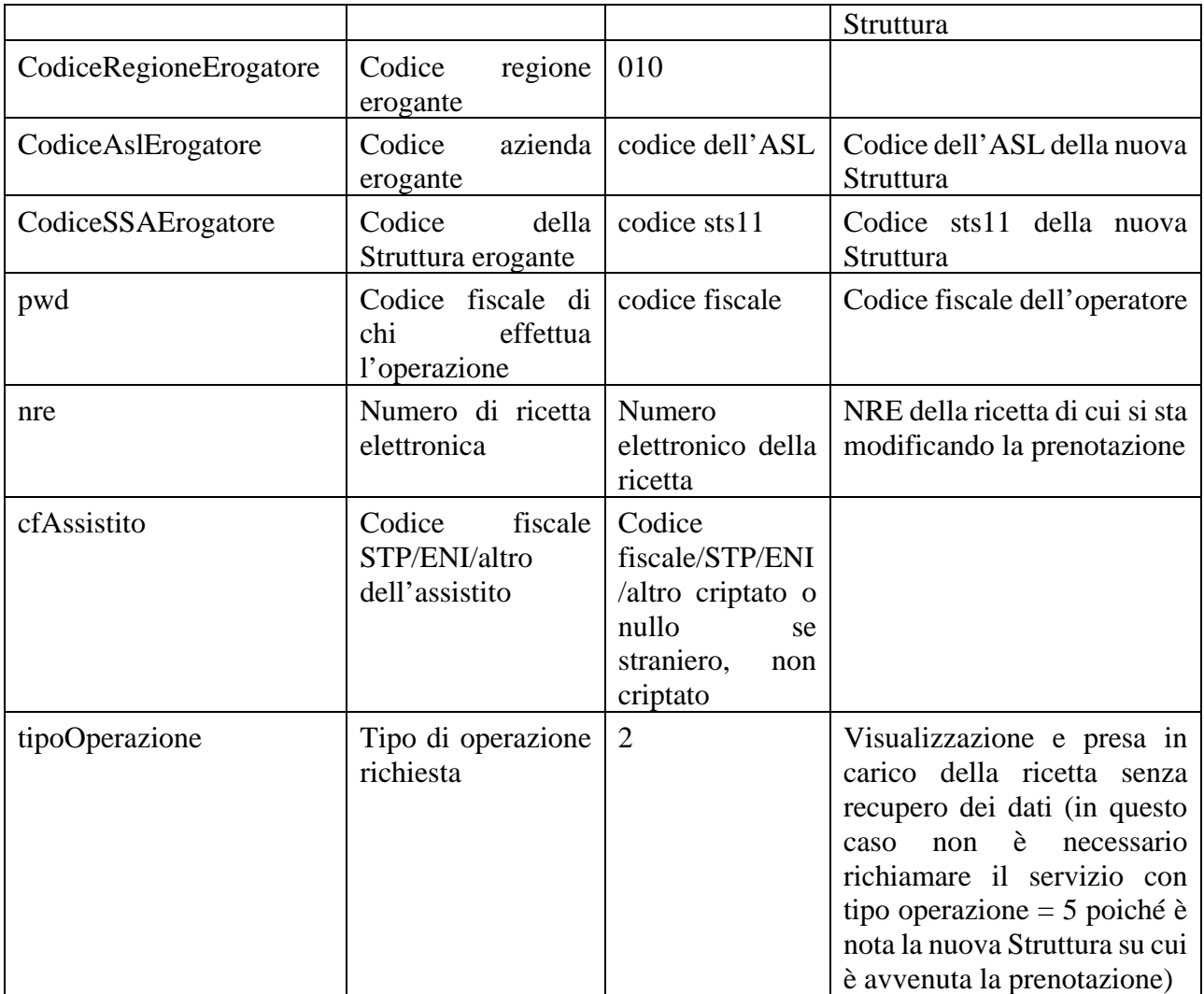

6. Visualizzazione ricetta senza presa in carico per recupero dati: servizio **VisualizzaErogatoRichiesta** [9, 10], con i seguenti valori:

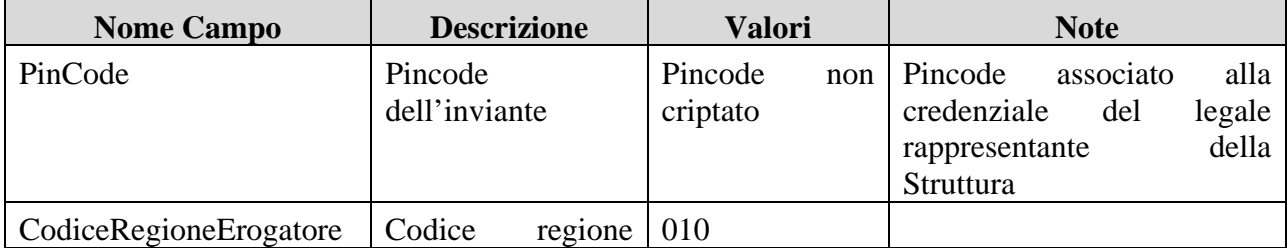

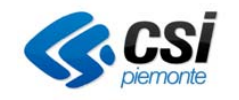

# **Progetto SIRPED: Dematerializzazione delle prescrizioni nella Regione Piemonte**

# **Strutture Classificate-IRCCS**

Direzione Salute

RE-SRS-SAR-Strutture Classificate\_IRCCS\_ integrazione diretta SAR-V01.docx

Pag. 29 di 31

**Specifiche dei requisiti di integrazione diretta con il SAR**

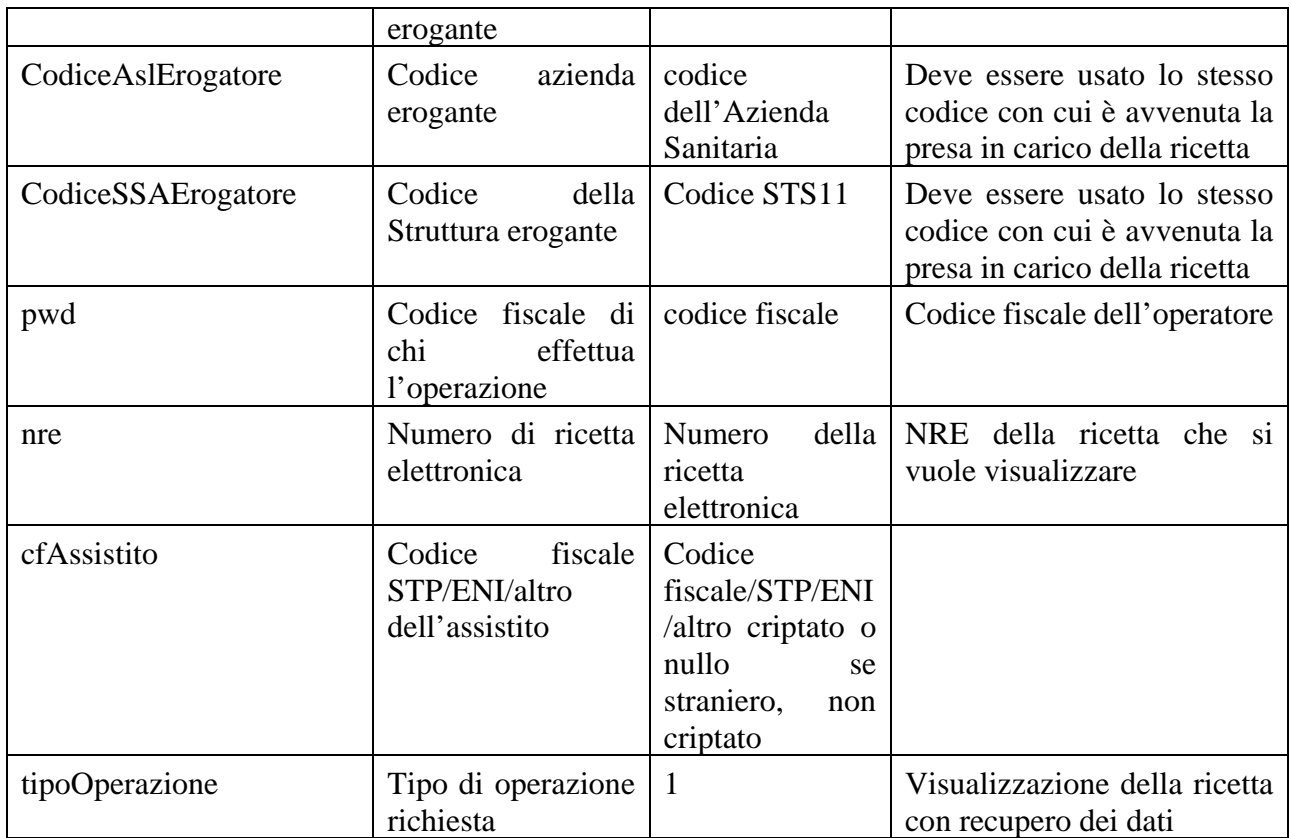

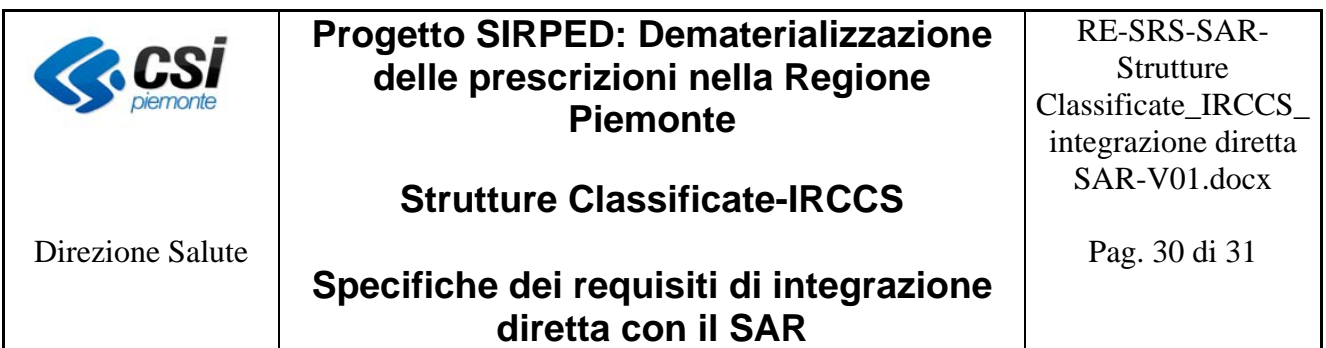

7. Visualizza ricetta con contestuale presa in carico a livello di regione: servizio **VisualizzaErogatoRichiesta** [9, 10] con i seguenti valori:

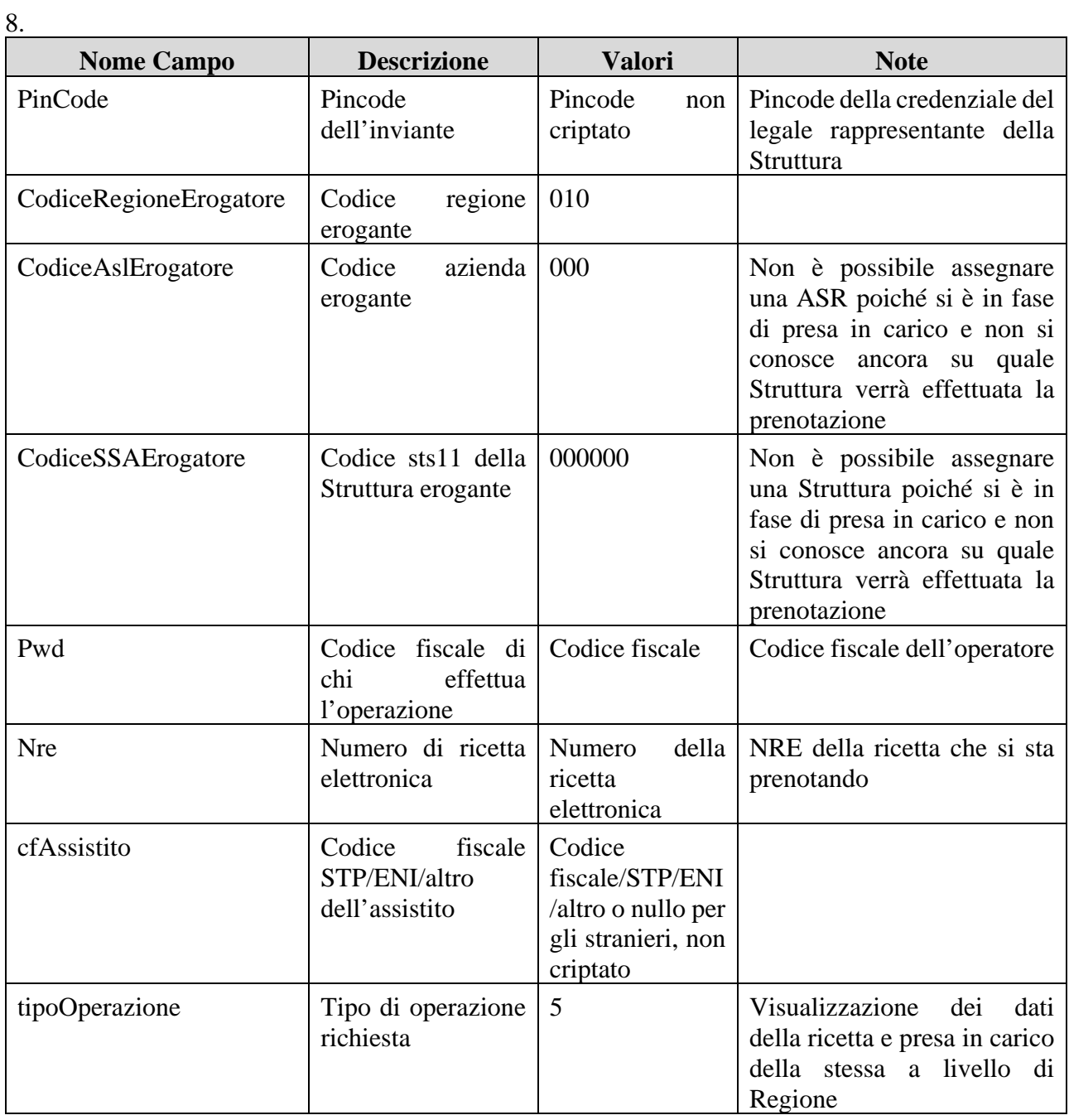

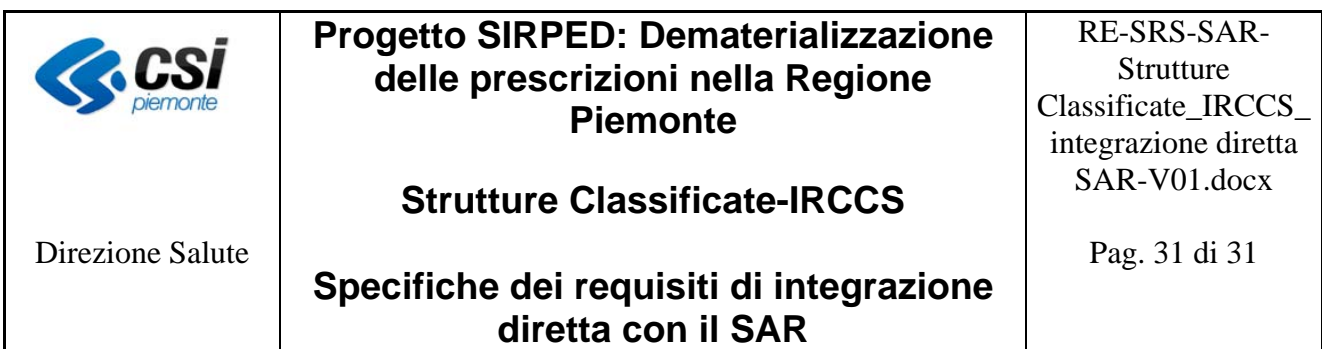

# **8 Glossario**

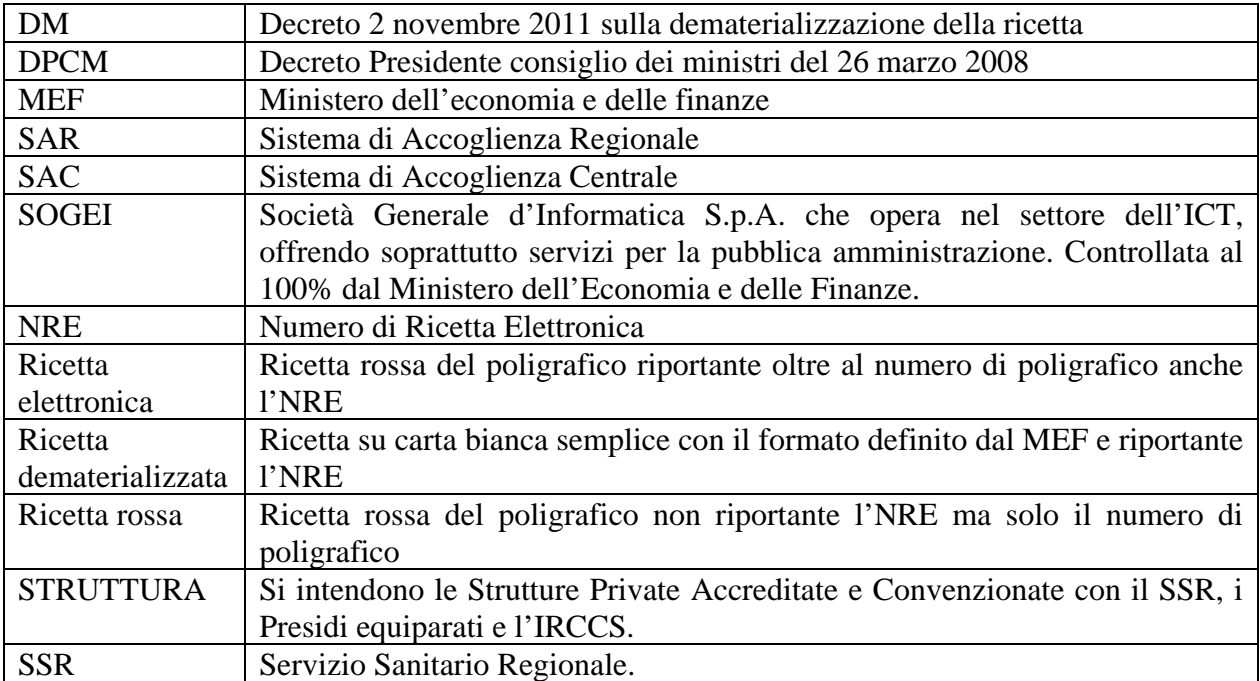